## **Use case 1** DSR (Demand Side Response)

*Prequalification & Auction processes*

15.03.2021

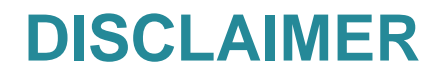

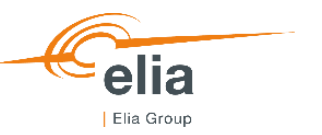

This document provides different **fictive examples**, so-called use cases, related to the Capacity Remuneration Mechanism being developed in Belgium. It has, as sole purpose, to explain the **Functioning Rules** and the functioning of the **CRM IT Interface** by means of examples.

The use cases developed in this document are based on the chapters **Prequalification Process** & **Auction Process** of the Functioning Rules of the Capacity Remuneration Mechanism published in **November 2020**.

By no means, the use cases replace the rules in the relevant Laws, Royal Decrees, and regulatory approved documents.

The choices in the examples are only made for **illustrative** purposes and do not imply any judgement. All the figures and numbers used for these use cases are purely fictive. These numbers nor the use cases presented should be interpreted as representing a concrete case or a concrete situation of the Belgian capacity market or an implied proposal for any CRM parameter. The **timings** and the dates represented in the use cases are **not realistic**.

The **tool** is **still under construction**. Therefore, the wording used in the presented screenshots is not definitive (phrasing to review, errors in the use of capital letters, etc.) and some fields are still missing or erroneous. As announced in TF CRM of March 2, 2021, the submitted version of **Functioning Rules** is still being **challenged** by the CREG. This might also lead to minor changes in the Functioning Rules and therefore the CRM IT interface.

In addition to these theoretic use cases, the CRM Candidate is invited to train itself via the **demo platforms** where he will be able to develop tailored use cases in the prequalification **test** module and the auction test module.

ELIA also also **welcomes** any **feedbacks** on the CRM IT Interface  $\rightarrow$  [customer.crm@elia.be](mailto:customer.crm@elia.be)

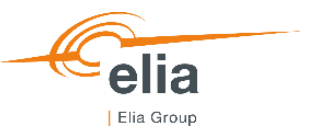

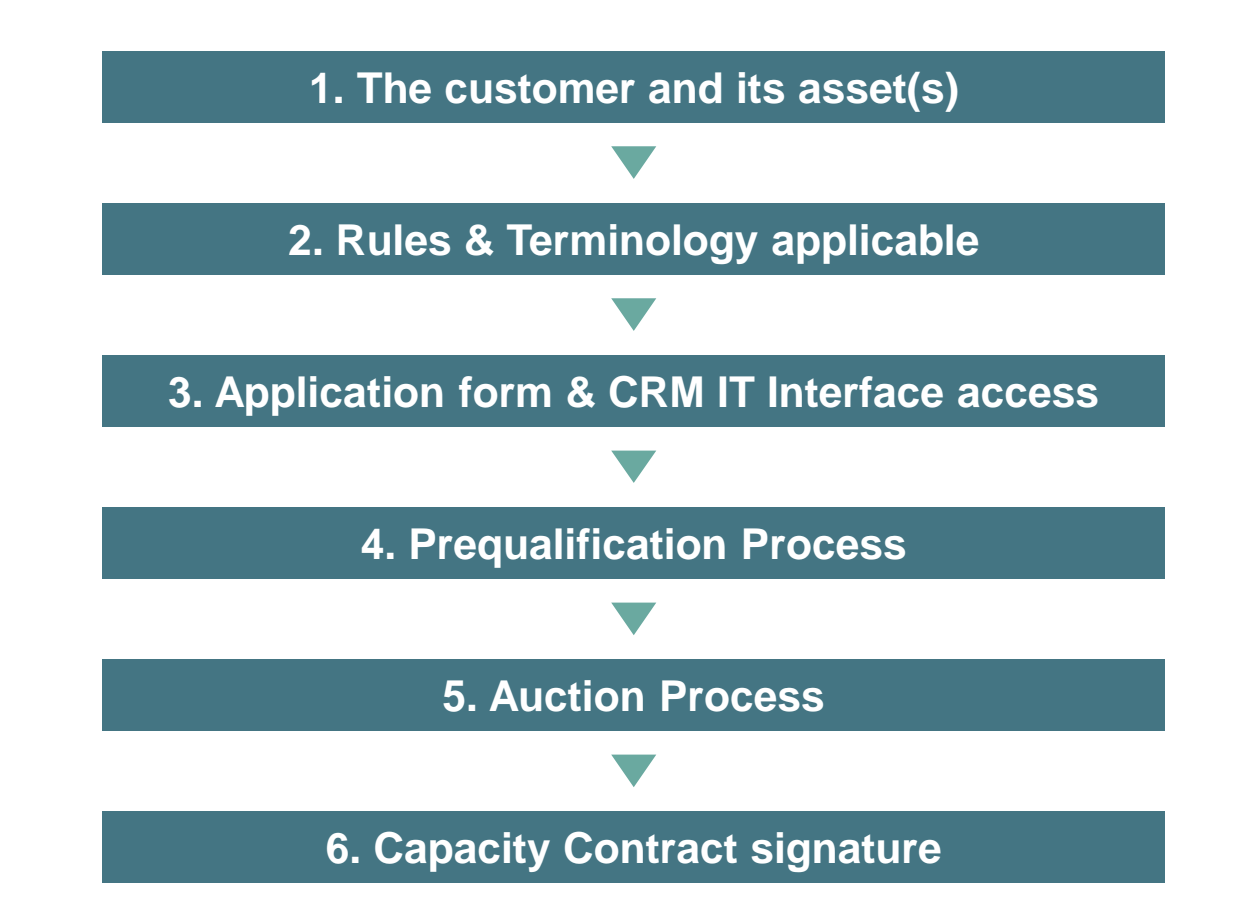

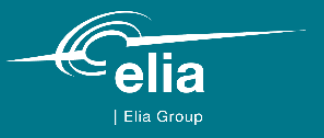

## **1. The customer and its asset(s)**

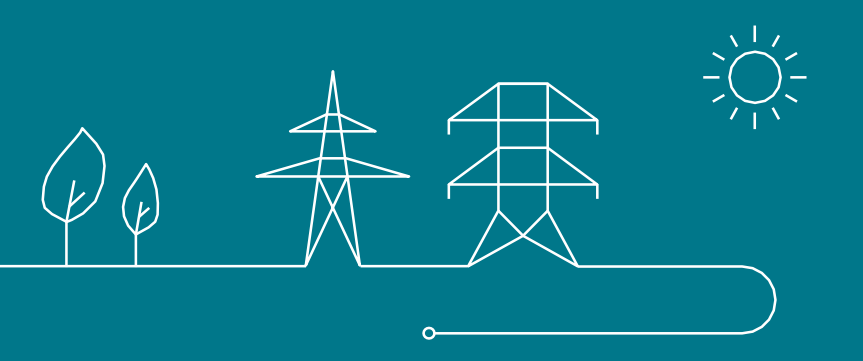

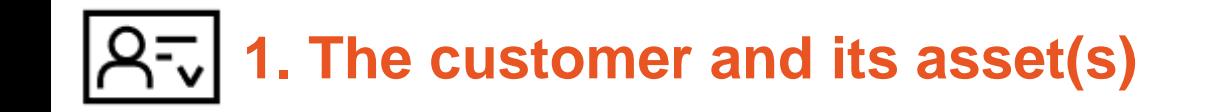

- IndustryOfTheFuture is a **factory located in Belgium** and **connected to the TSO** grid
- IndustryOfTheFuture is not the Grid User
- This factory is composed of a large oven & some melting equipment
- The oven and the melting equipment **consume electricity**
- The oven represents more than 80% of the consumption of the site and other related processes are highly dependent of its auxiliaries:
	- An estimate of 10MW on the 10,1MW usually consumed almost in baseload are expected to decrease in case of oven shutdown
	- The rest (10,1MW 10MW = 0,1MW) covers the R&D department, offices, site safety and other facilities
- IndustryOfTheFuture has **no obligation to prequalify** the factory (cf. article 7undecies §14 alinea 1<sup>er</sup> of the Electricity Act)
- IndustryOfTheFuture decides to **prequalify an Existing CMU** to participate in the **2021 Y-4 auction**

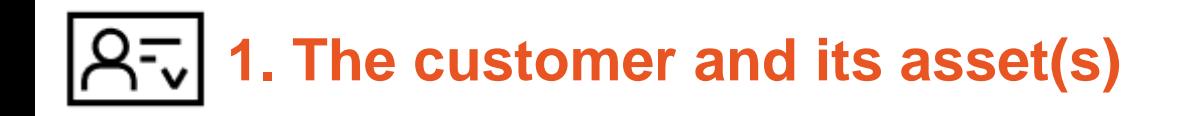

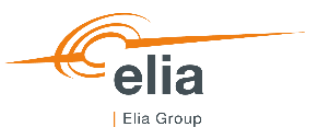

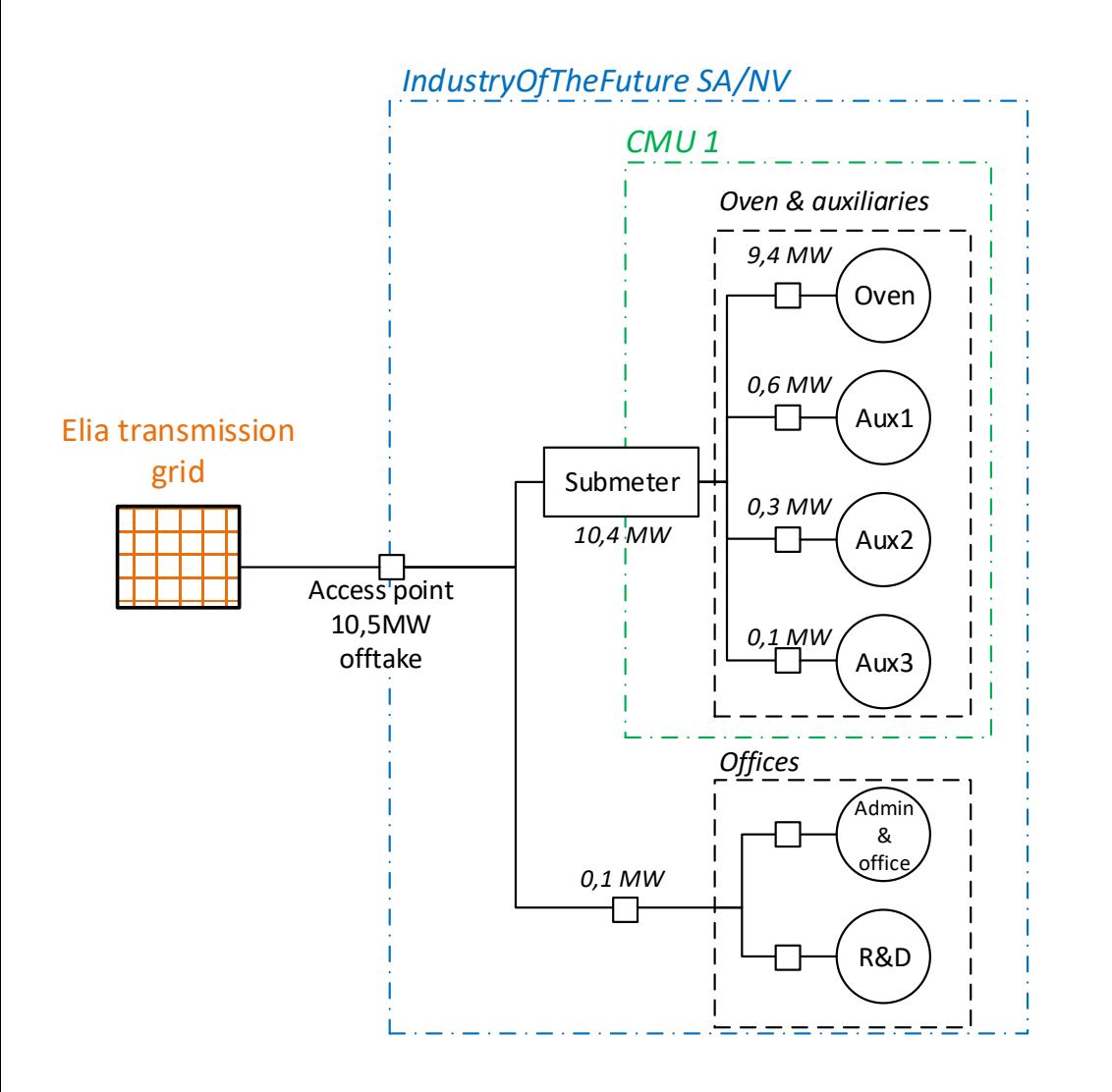

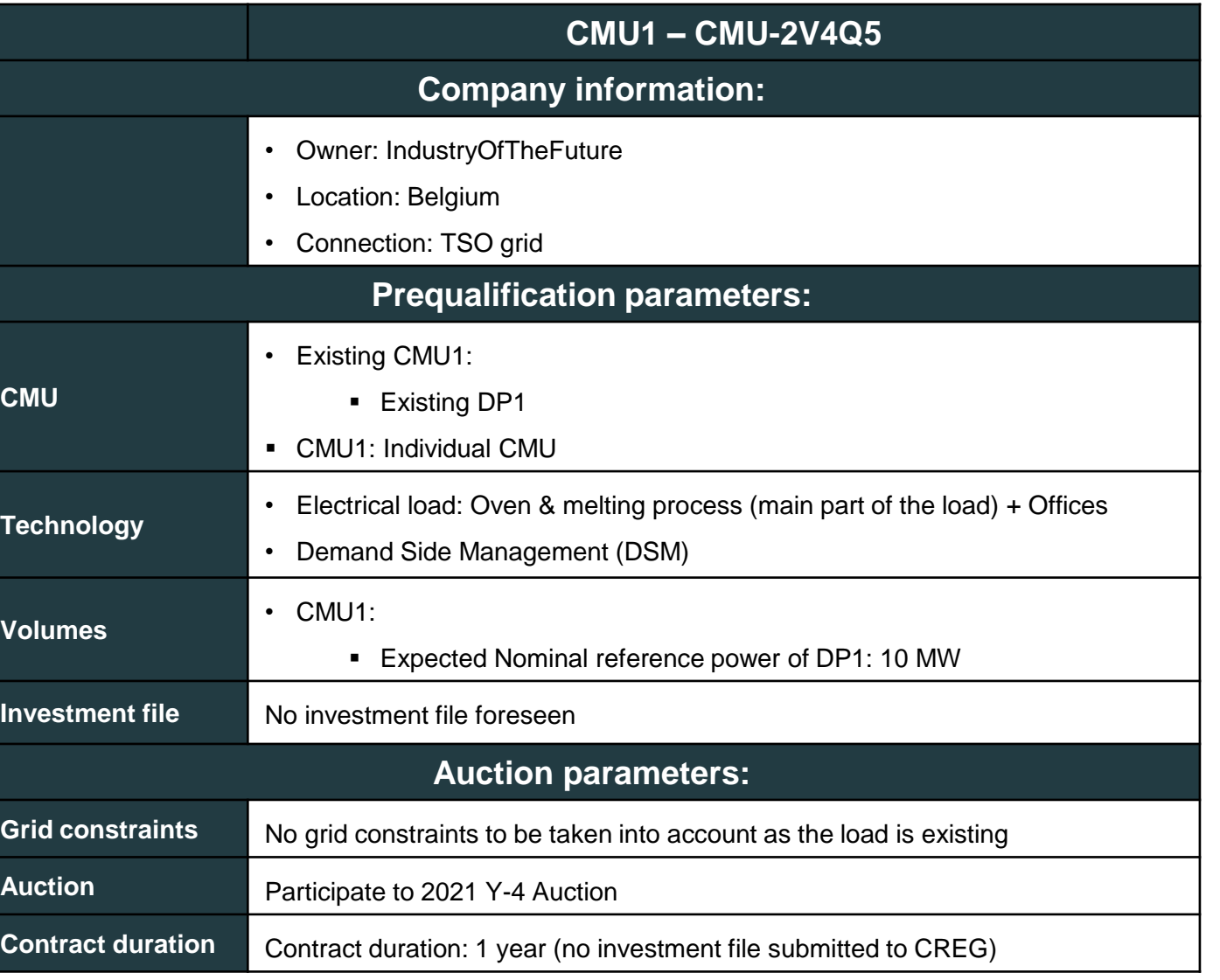

## **1. The customer and its asset(s)**

- The CMU is not subject to a Daily Schedule obligation (NRP of the Existing DP < 25 MW & TSO-connected)
- The CMU is not an Energy Constrained CMU
- The CMU is not an aggregated CMU

### $→$  **Category I**

- → Sub-category: **SLA unlimited (24h)**
- → Derating Factor: **100%**

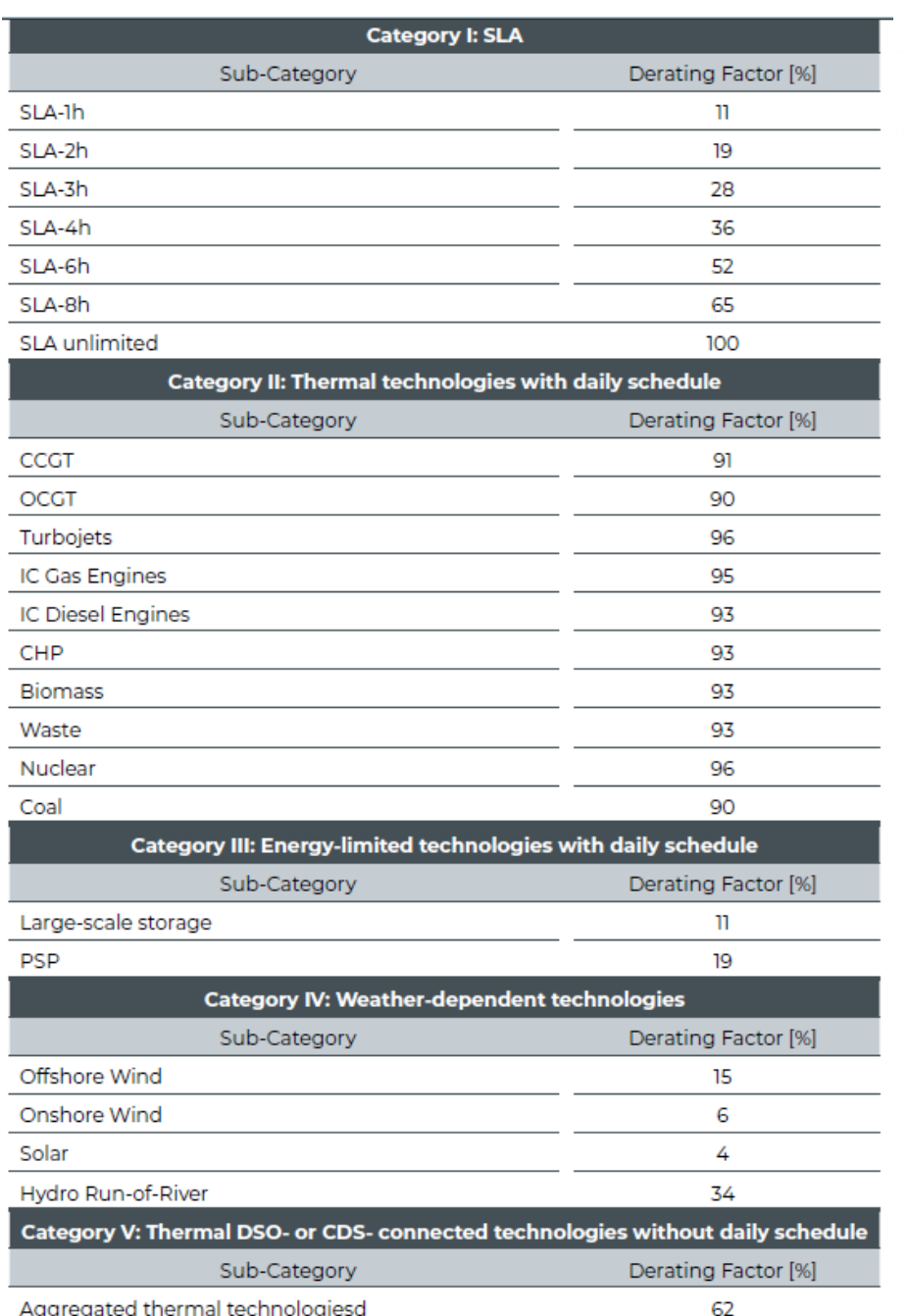

**Indicative values of the calibration report of ELIA published in December 2020**

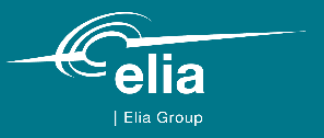

## **2. Rules & Terminology applicable**

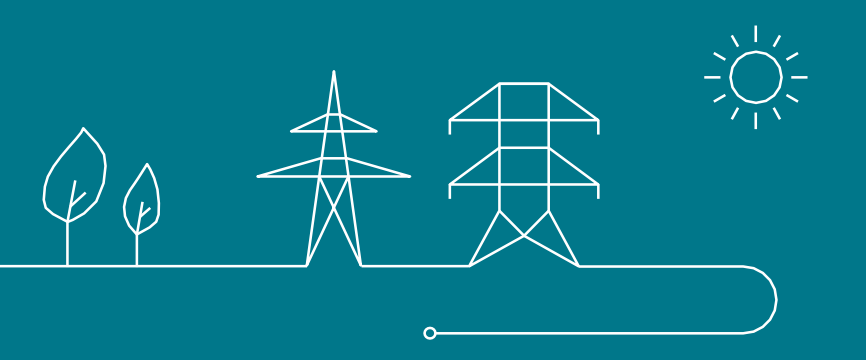

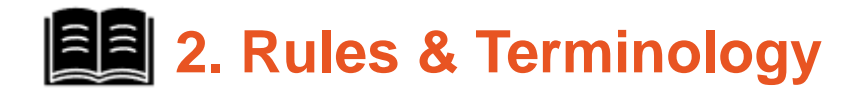

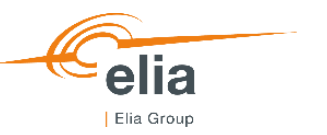

The reference document used by ELIA for the Use Case is the *Functioning Rules of the Capacity Remuneration Mechanism* published on 13/11/2020

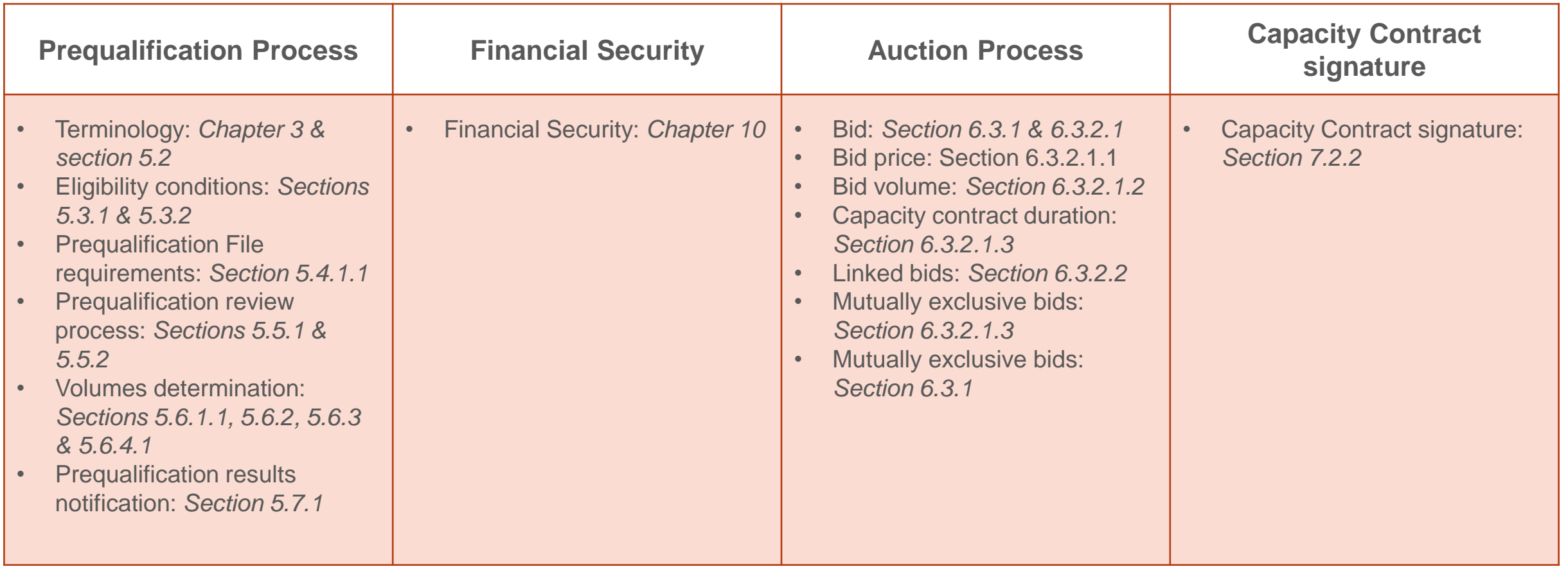

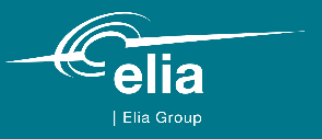

## **3. Application form & CRM IT Interface access**

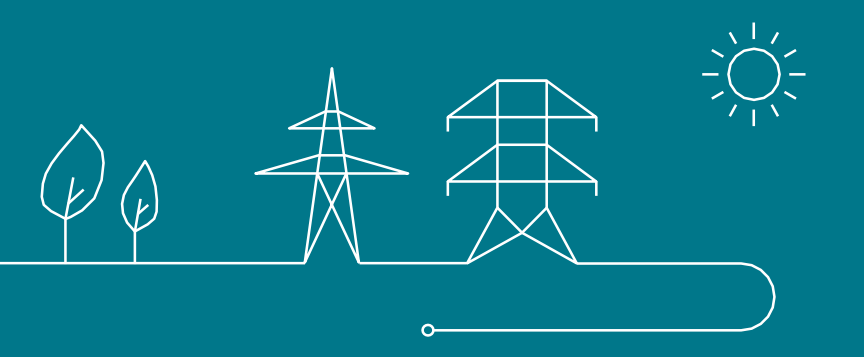

# **2. 3. Application form & CRM IT Interface access | Application form**

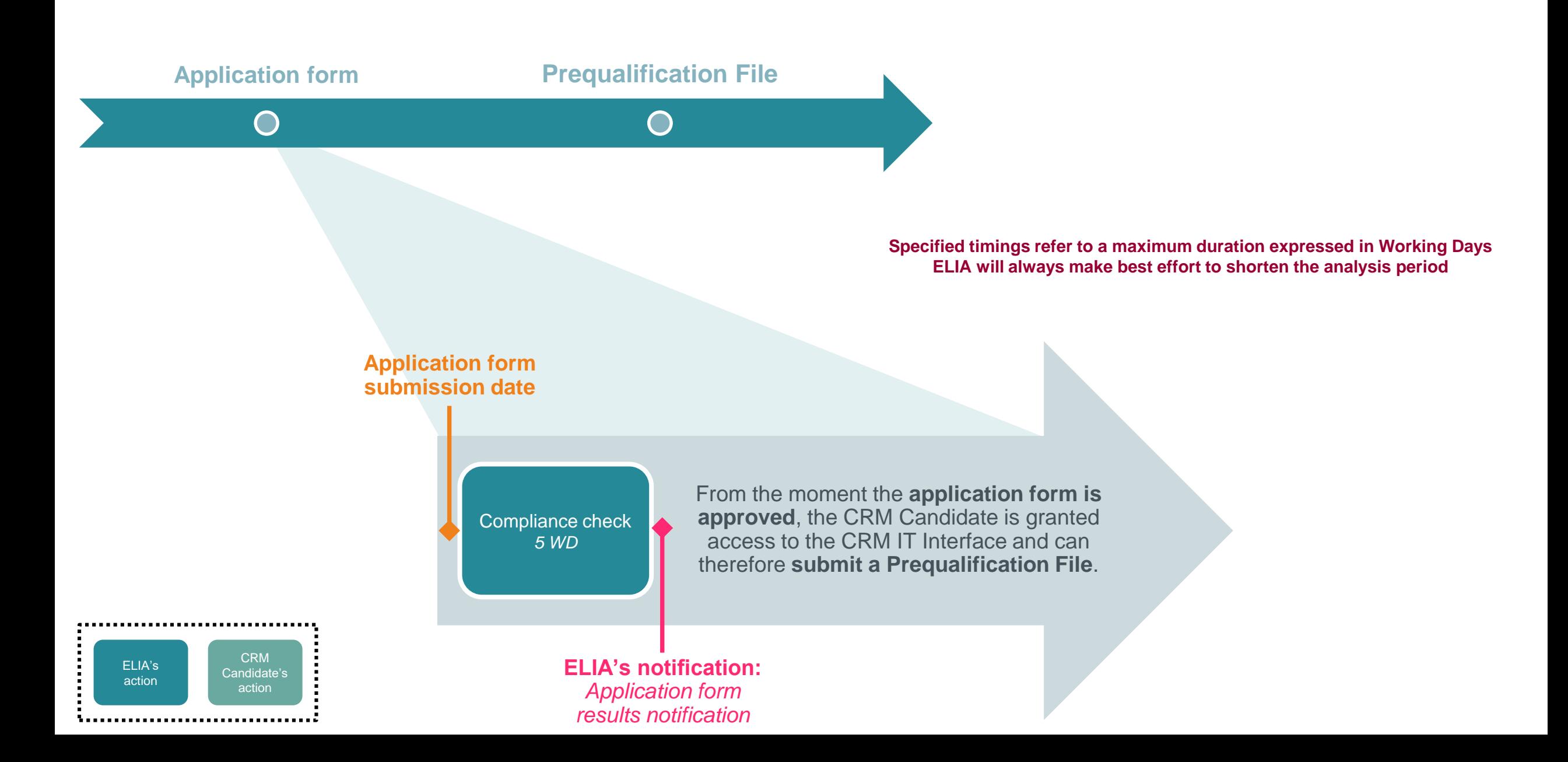

# **2** 3. Application form & CRM IT Interface access | Application form

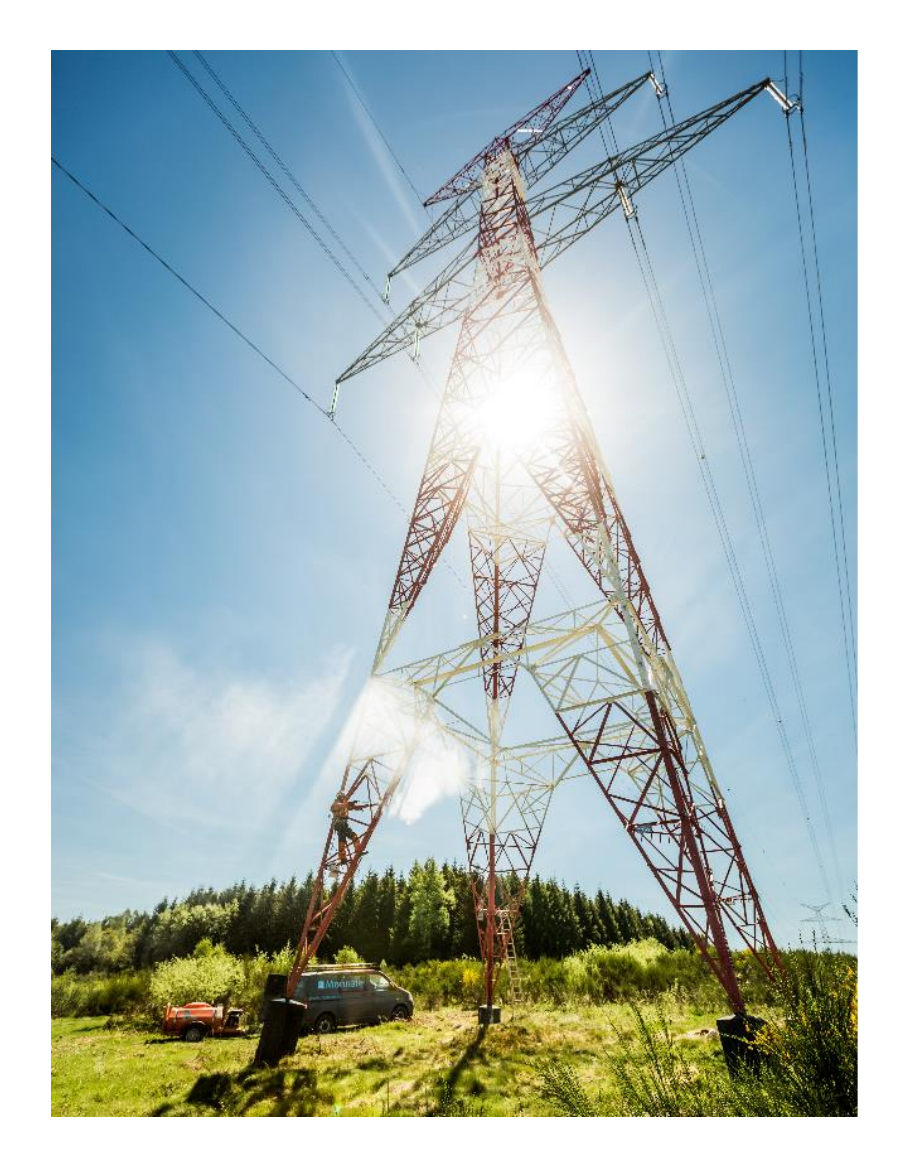

### Welcome to the access portal of ACC

TODO generic app description EN

Already have an account? Sign in to AdeMar directly

No account yet? Submit your information and get an account

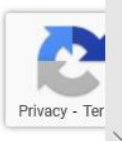

 $en -$ 

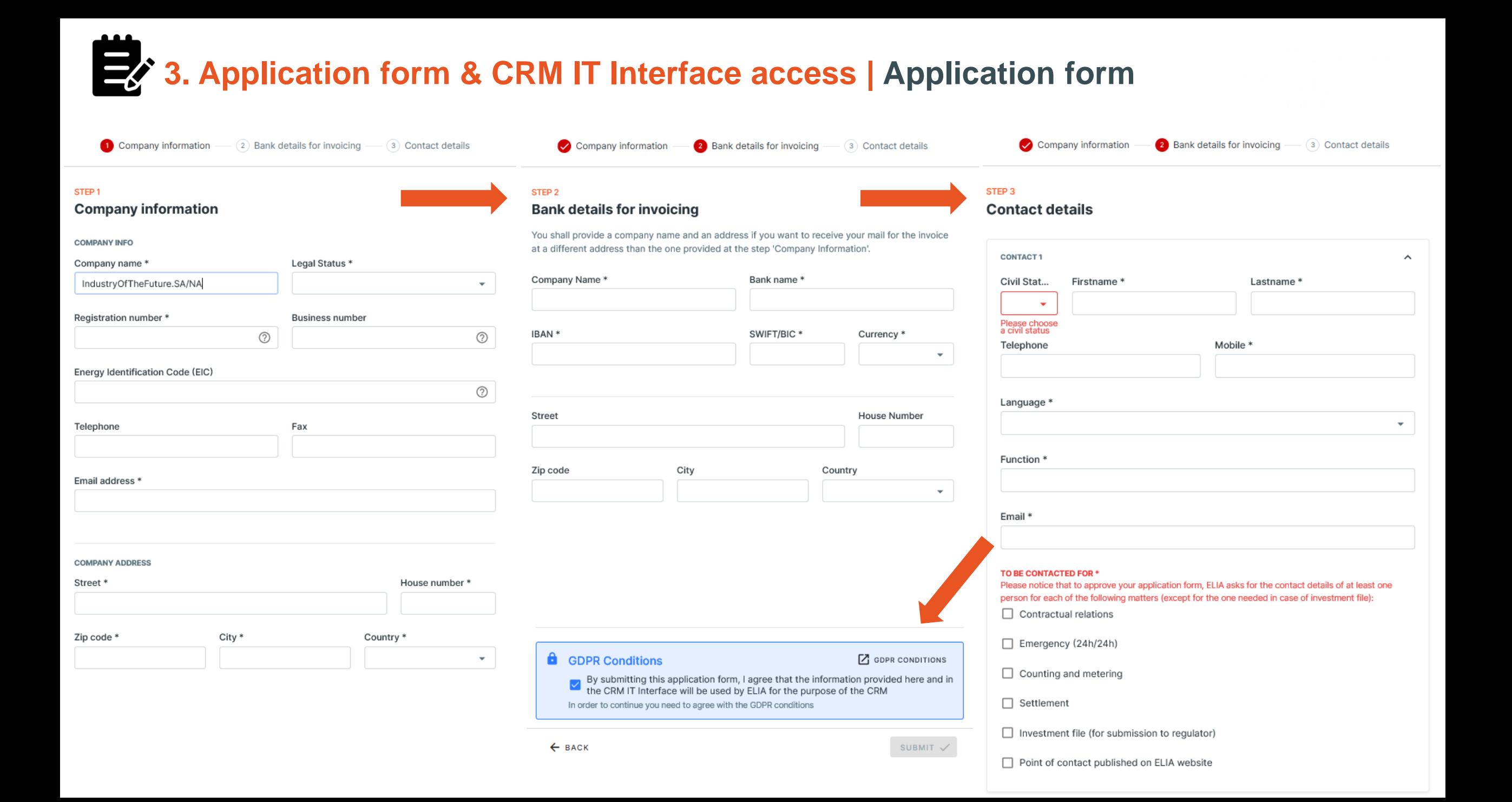

## **2** 3. Application form & CRM IT Interface access | Application form

### Dear,

Your request was sent on 04/03/2021 15:19. We will now verify and validate it. This will take maximum 5 working days.

Dear,

Your Application Form has been approved. Please find your user ID and password below:

User ID: ISOEXT\CRM000001018

Password: 9dhnhSohJi3jNbySmNohqw==

## **3. Application form & CRM IT Interface access | Compliance checks**

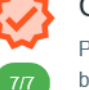

### **Compliance Checks**

Please read and indicate your acknowledgment with the following legal documents before using this application.

You are allowed to go through the standard, the specific and/or the fast track Prequalification Process with your CMU(s)

Compliancy checks for participation to a fast track Prequalification Process:

Functioning Rules for fast track Prequalification Process

 $\blacktriangledown$ Acknowledgment of the Functioning Rules for the Capacity Remuneration Mechanism related to the fast track Prequalification Process

Compliancy checks for participation to a standard or a specific Prequalification Process:

### **Functioning Rules**

土  $\checkmark$ Acknowledgment of the Functioning Rules for the Capacity Remuneration Mechanism (this include the functioning rules related to the fast track.

### Capacity Contract

 $\checkmark$ Acknowledgment of the Capacity Contract conditions in case of Contracted Capacity for the forthcoming Auction

#### Eligibility criteria

 $\checkmark$ 士 The compliance of each Delivery Point with the eligibility criteria, as defined in the Electricity Act (cr. Art 7 undercies \$4, 1\*, 2\* and 3\*) and ...

### Production license requirements

土  $\checkmark$ The compliance of each Delivery Point with an Existing status with the production license requirements as defined in article 4 of the Electricity Act

#### Maximal CO2 mission thresholds

₩  $\checkmark$ The compliance of each Delivery Point with an Existing status with the maximal CO2 emission thresholds set by the Regulation (EU) 2019/943

### Legal and regulatory framework

土  $\checkmark$ The compliance of each Delivery Point with any other relevant legal and regulatory framework

**ACCEPTER ET CONTINUER** 

÷

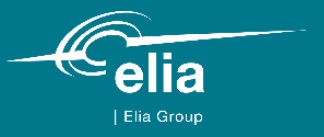

## **4. Prequalification Process**

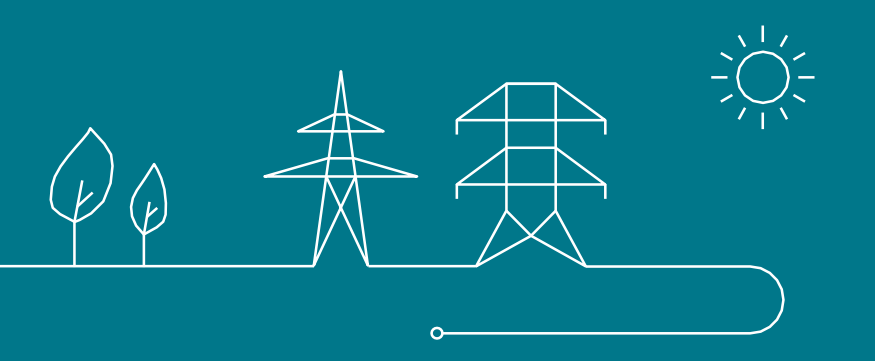

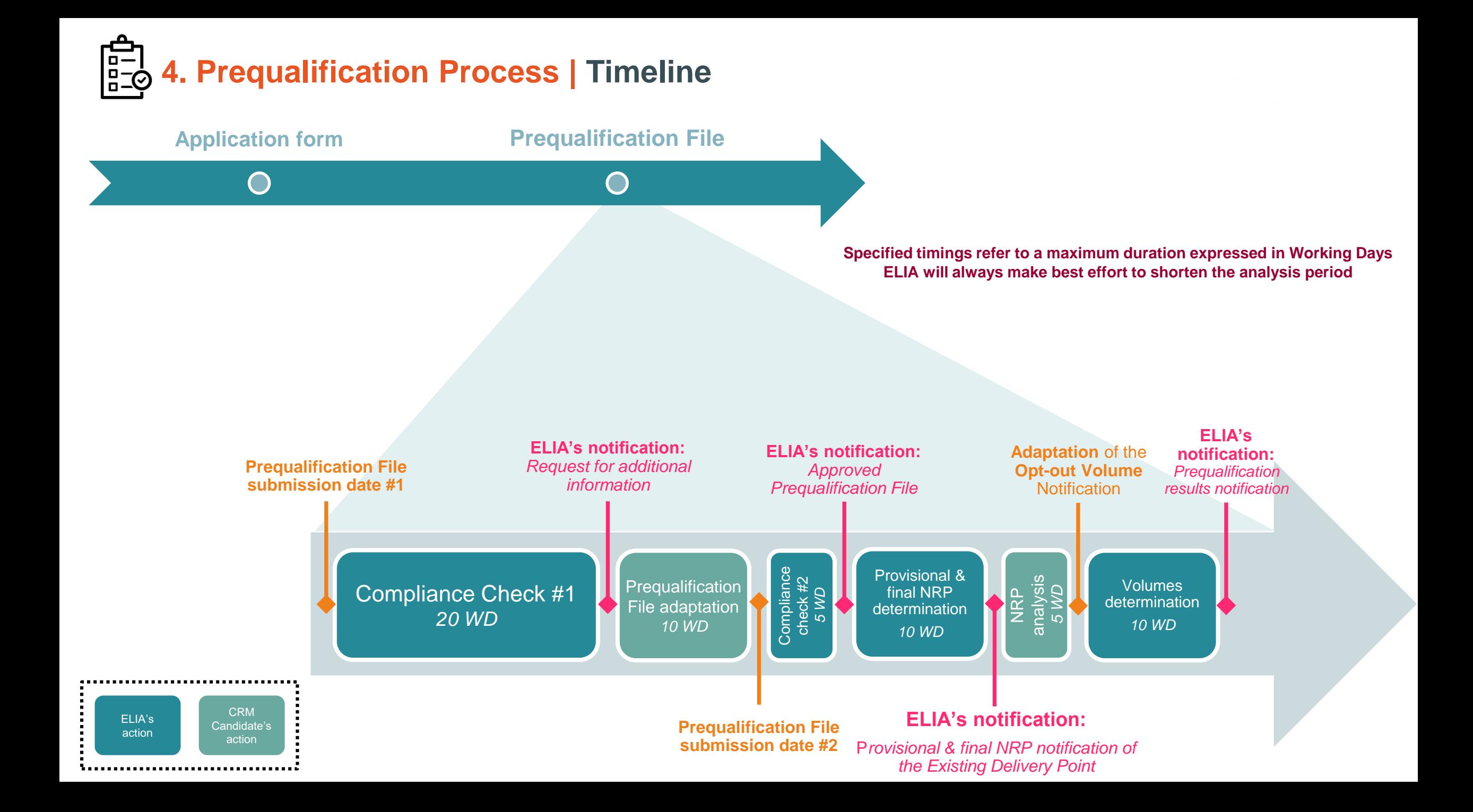

# **4. Prequalification Process | Prequalification File creation**

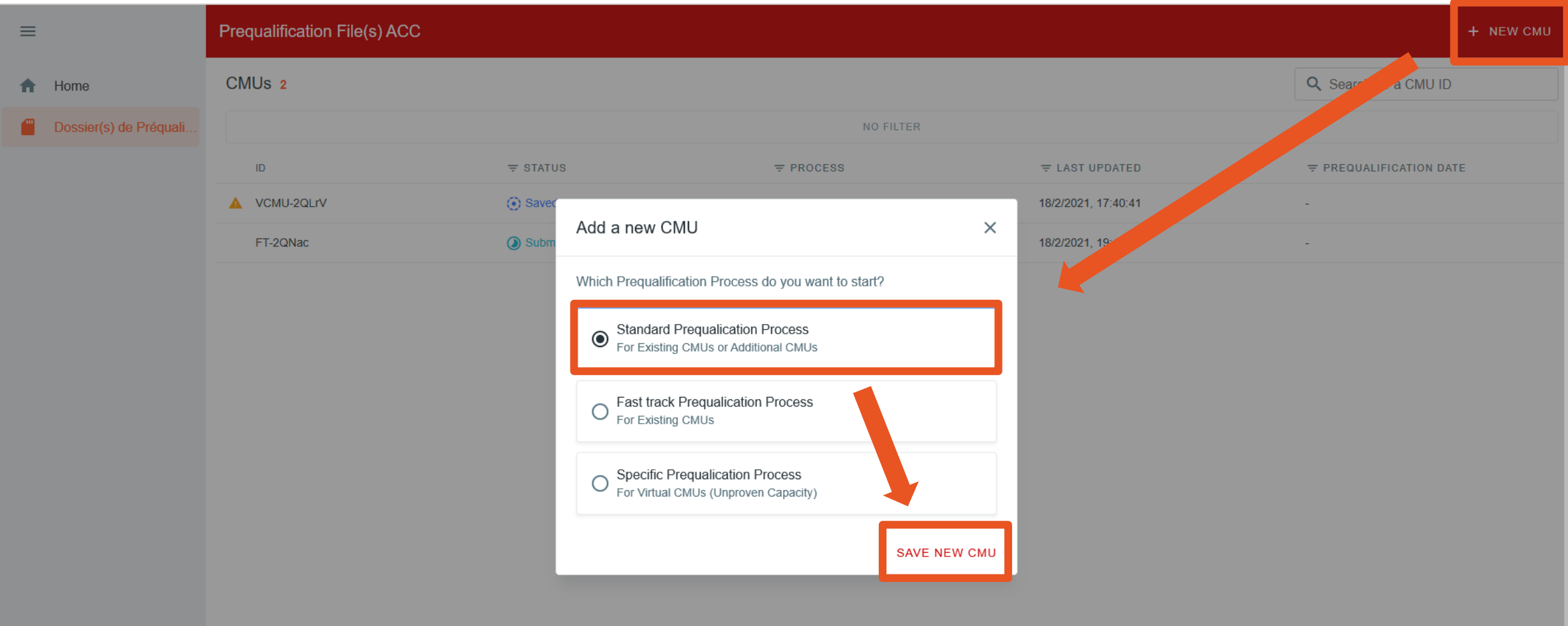

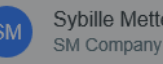

|=−|<br>|=\_© **4. Prequalification Process | Prequalification File creation**

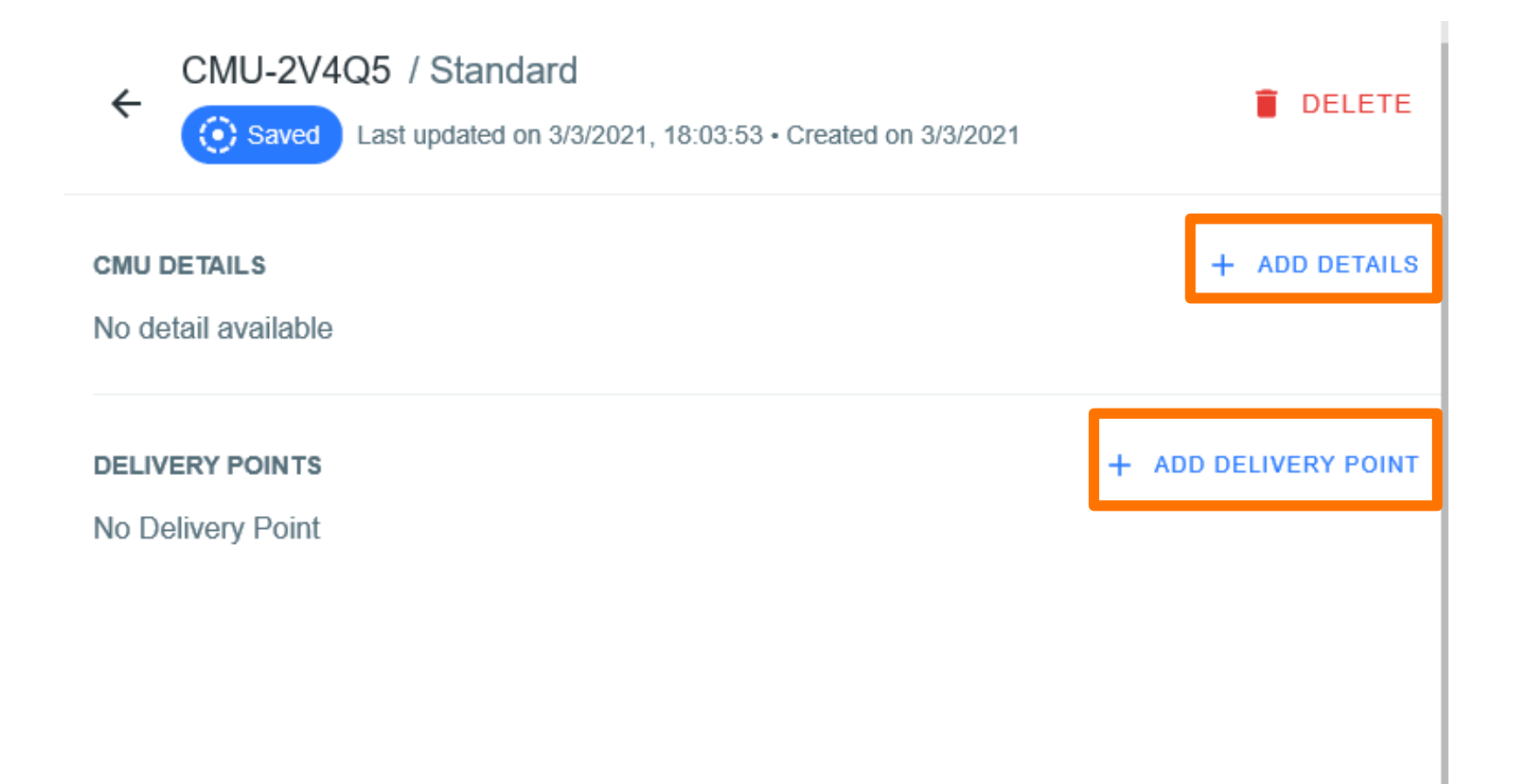

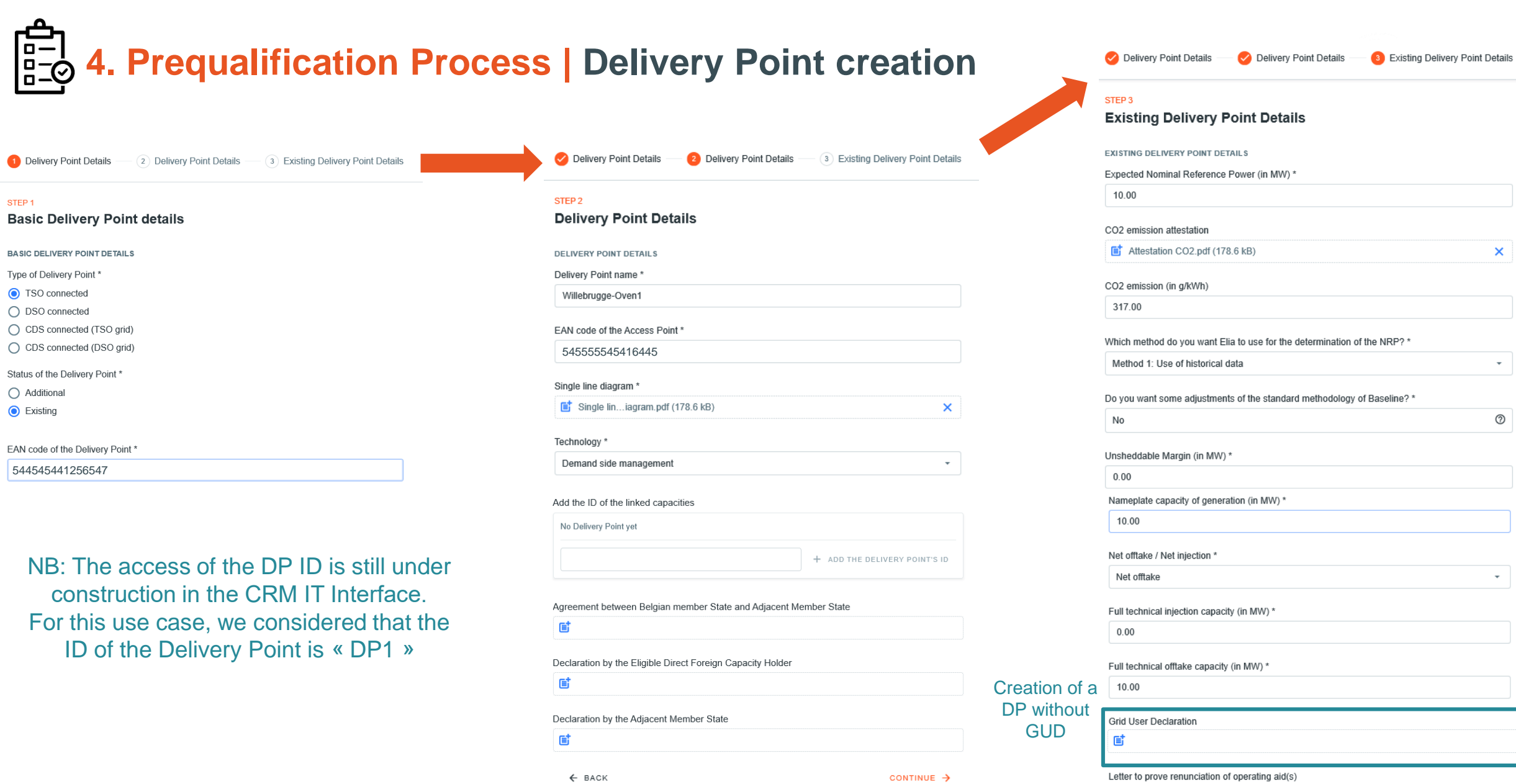

544545441256547

Status of the Delivery Point \*

O Additional C Existing

Delivery Point Details

Type of Delivery Point \* ● TSO connected ◯ DSO connected

STEP<sub>1</sub>

 $\mathsf{E}^\dagger$ 

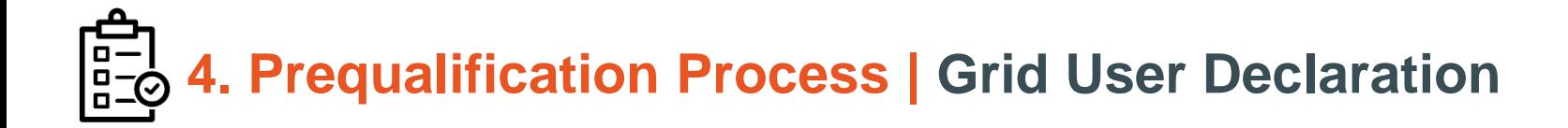

- As the CRM Candidate is not the Grid User, a Grid User Declaration is to be signed (annex A.6 of the Functionning Rules)
- The CRM Candidate signs this declaration before his Prequalification File submission date
- The declaration will include the information required for Prequalification File submission

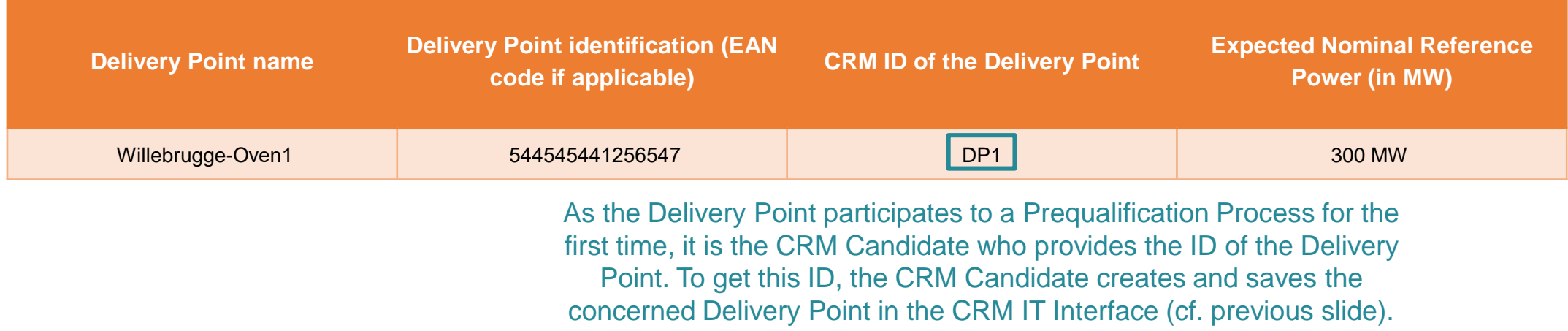

• NB: The access of the DP ID is still under construction in the CRM IT Interface (For this use case, we considered that the ID of the DP was « DP1 »)

# **4. Prequalification Process | Delivery Point edition**

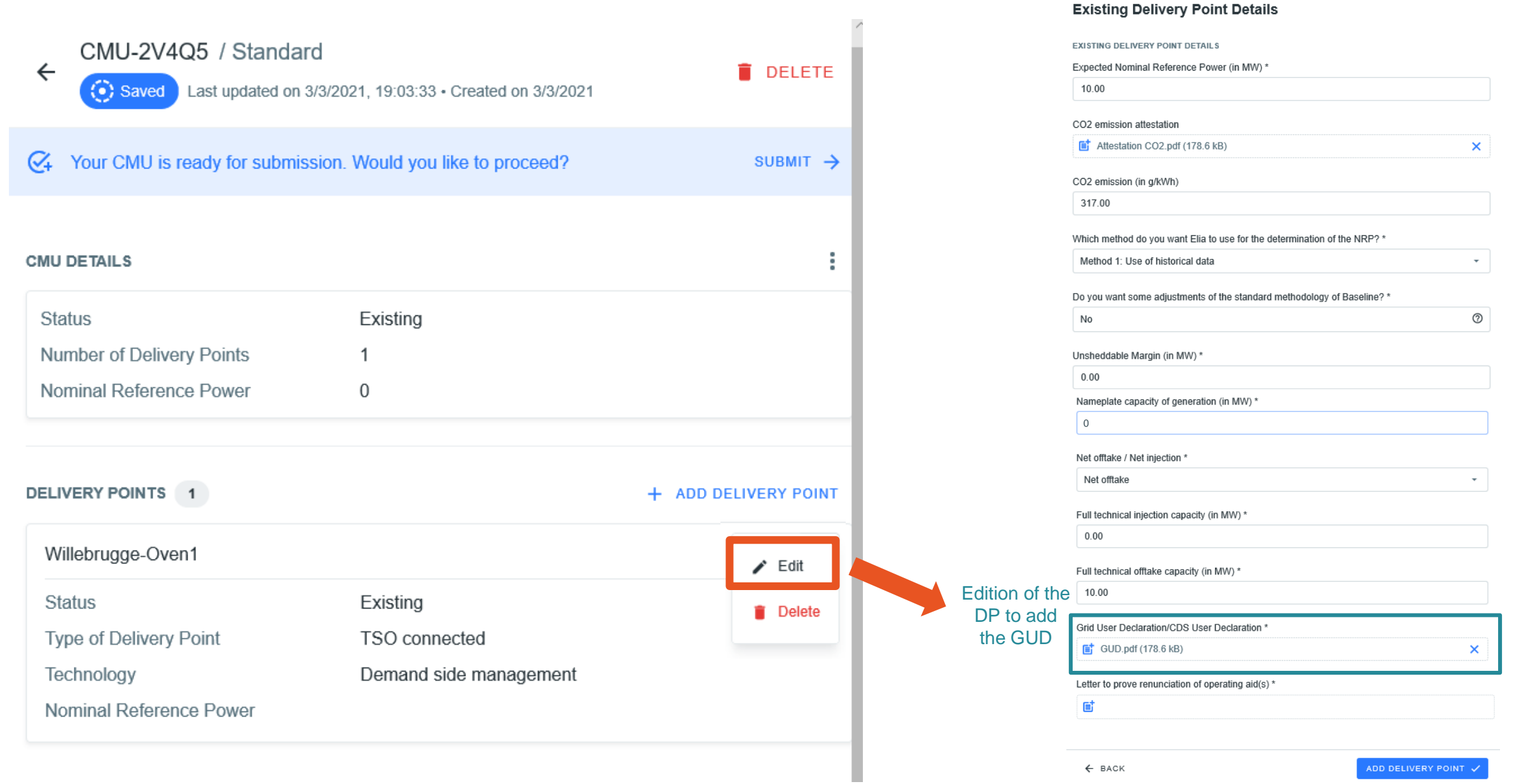

Delivery Point Details

STEP<sub>3</sub>

Delivery Point Details

8 Existing Delivery Point Details

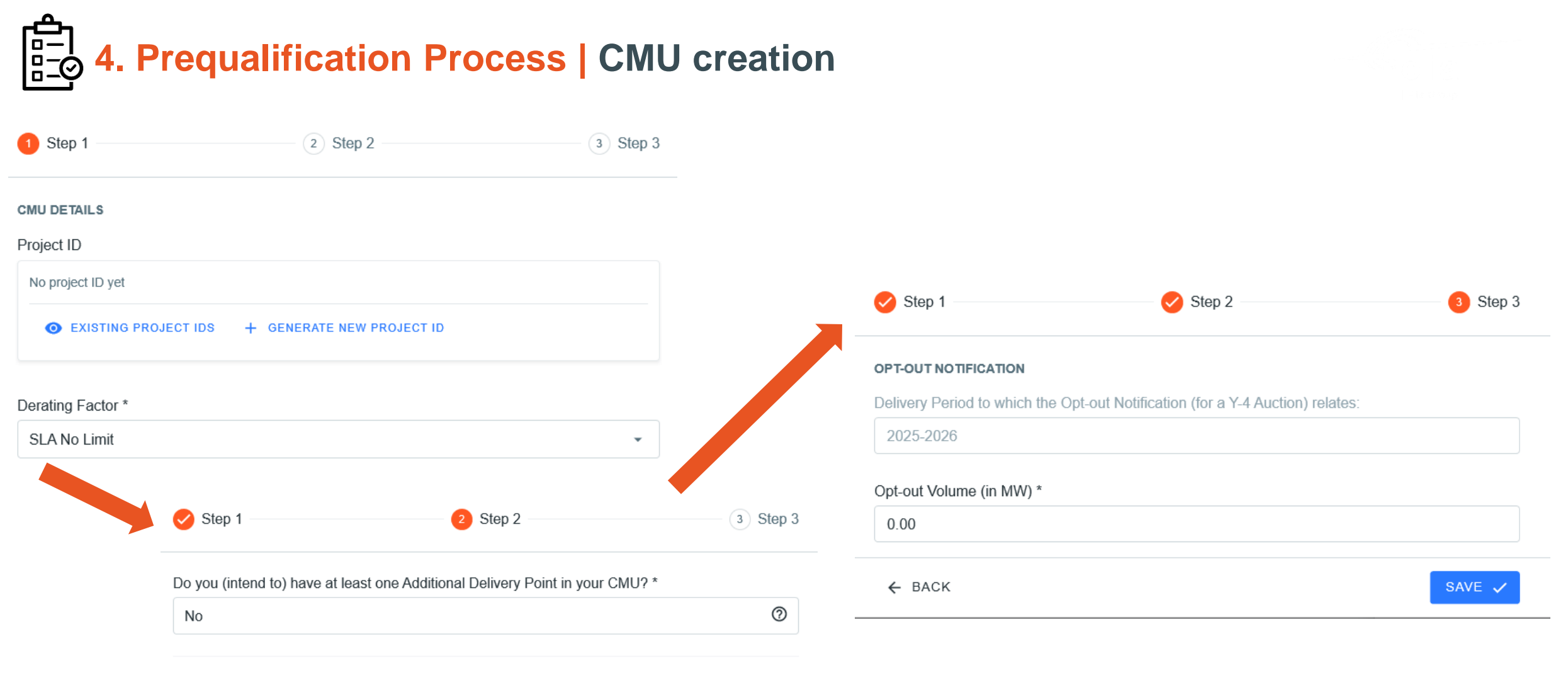

 $\overline{\phantom{a}}$ 

 $\overline{\phantom{a}}$ 

#### **INFORMATION FOR EXISTING CMU**

Do you intend to participate only to the Secondary Market with this CMU? \*

No

NRP Method 2 \*

No

**4. Prequalification Process | Financial Security submission**

For ELIA **to approve** your **Prequalification File**, a **Financial Security** is to be **submitted before** the submission of the **Prequalification File** itself.

Secured amount =  $Required$  Level  $\times$  Financial Security Volume  $= 10.000$ EUR  $MW$  $\times$  10MW  $\times$  100%  $= 100.000$  EUR

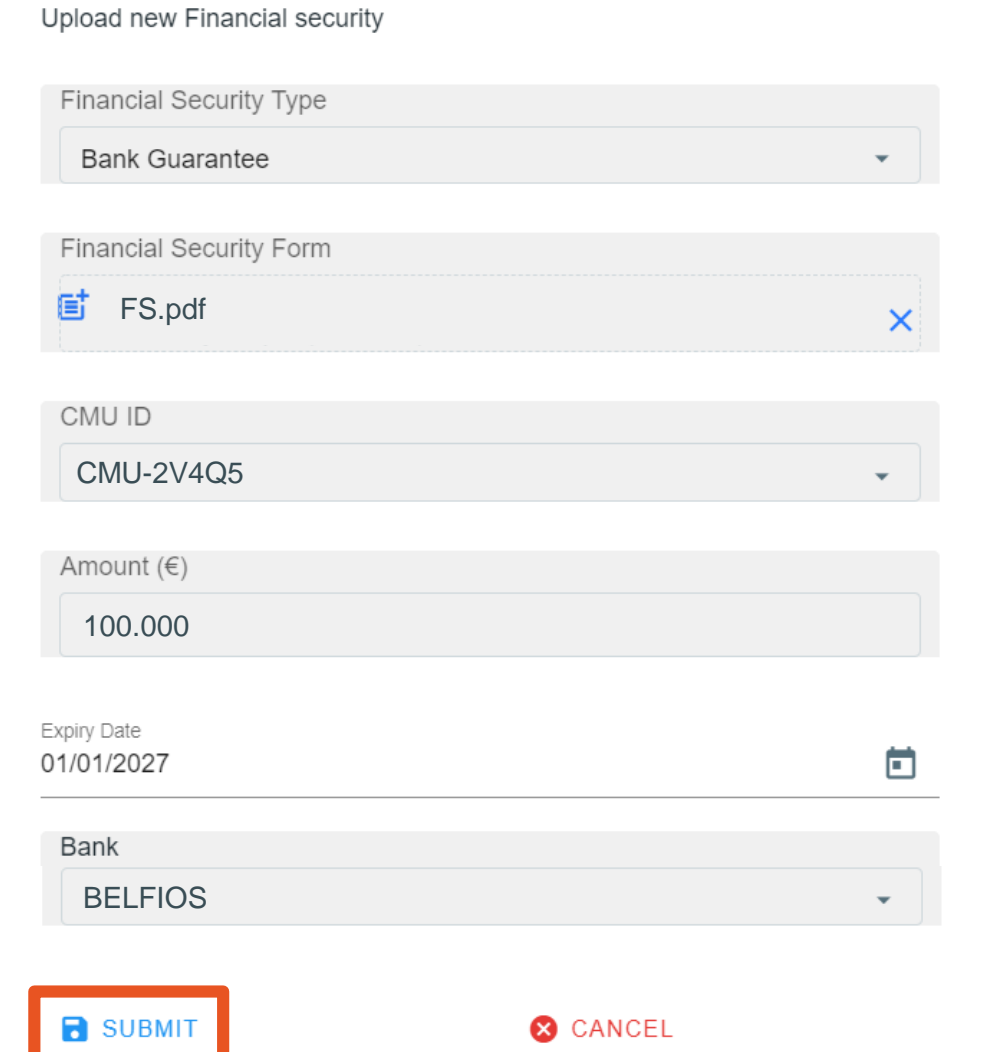

## **4. Prequalification Process | Prequalification File submission**

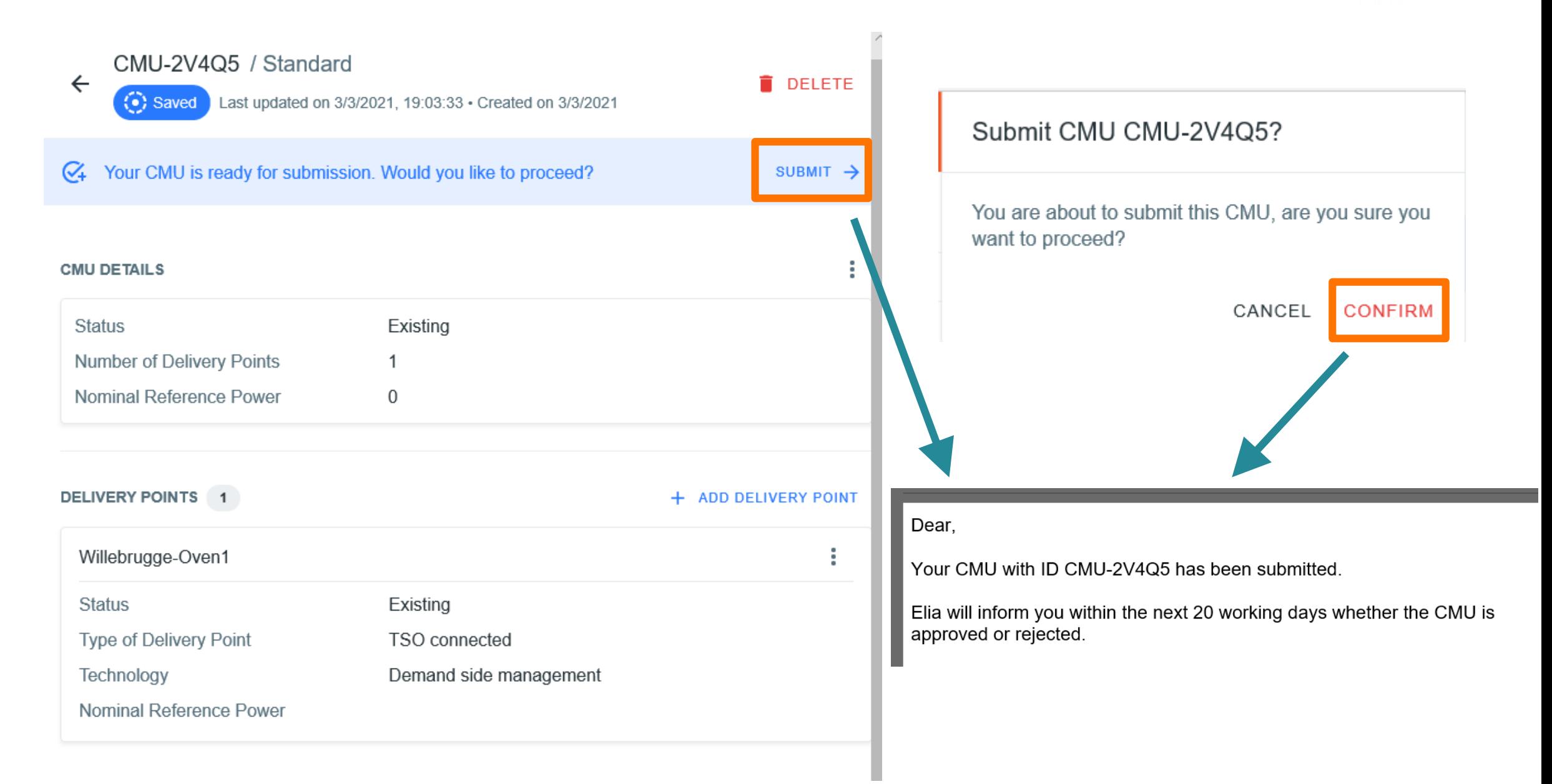

## **4. Prequalification Process | Prequalification review process**

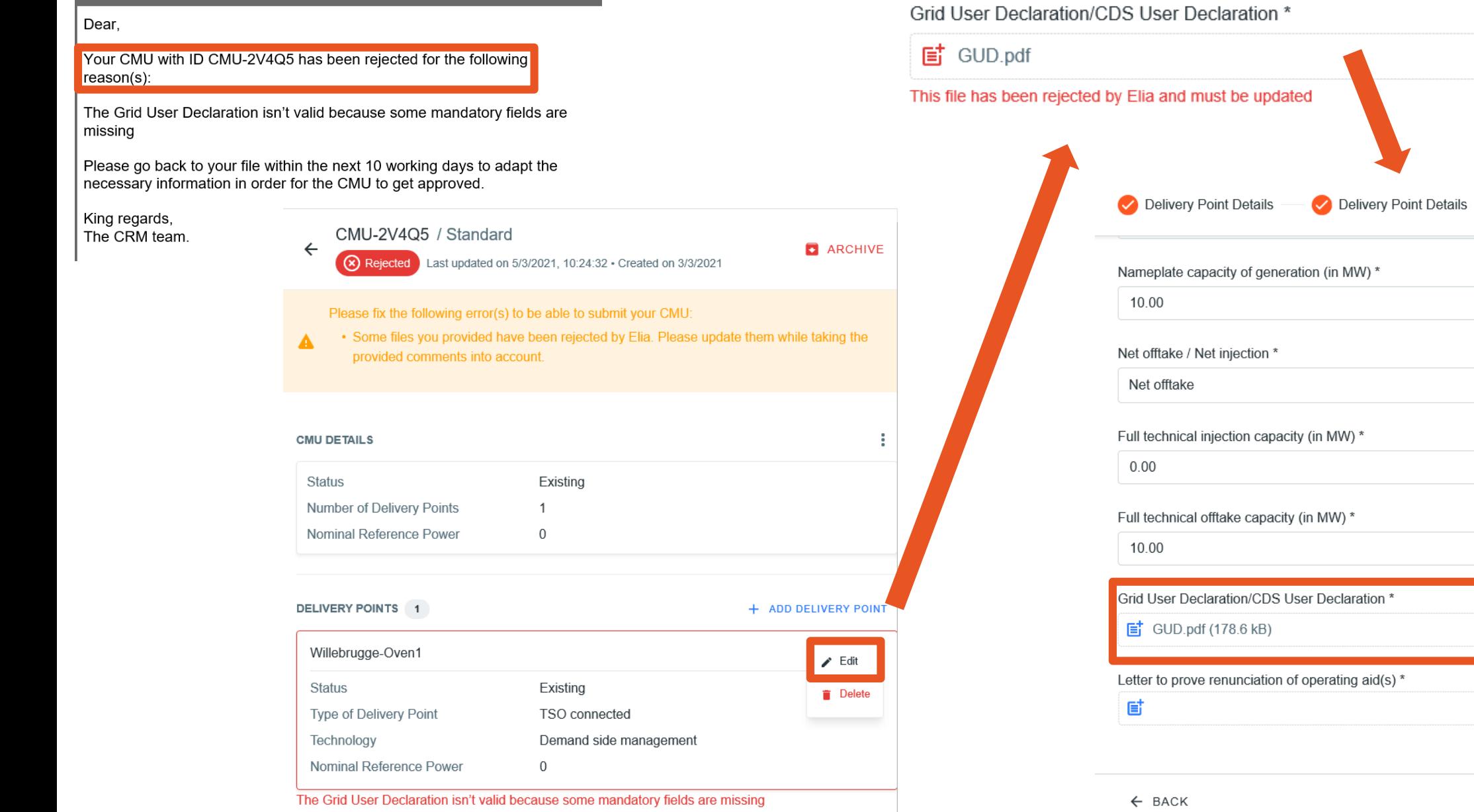

 $x \pm$ 

 $\times$ 

3 Existing Delivery Point Details

# **4. Prequalification Process | Prequalification review process**

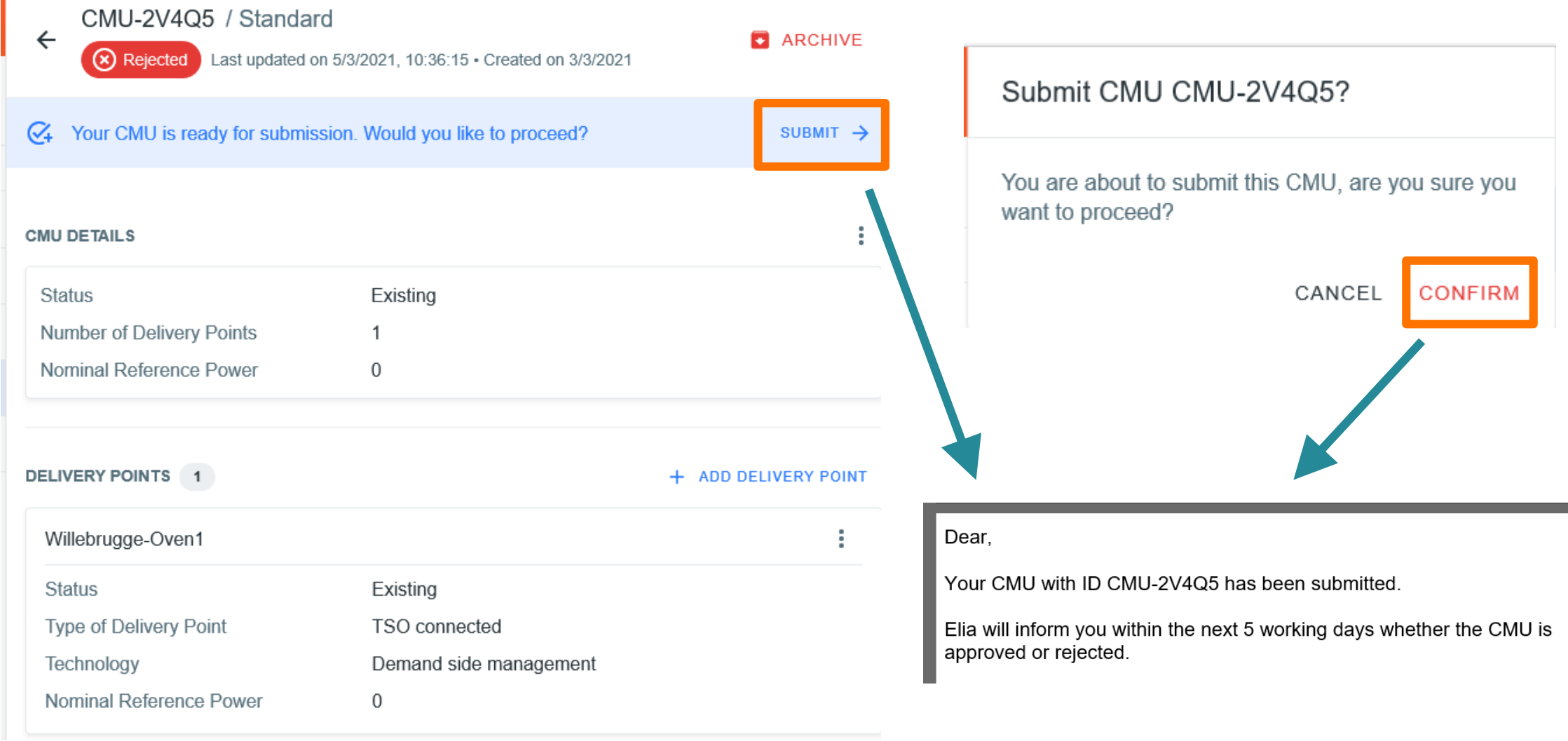

## **4. Prequalification Process | Prequalification review process**

Dear,

Your CMU with ID CMU-2V4Q5 has been approved.

The process of Nominal Reference Power determination will now start.

An e-mail will follow with the results of this determination within maximum 10 working days starting from this notification.

#### CMU-2V4Q5 / Standard  $\leftarrow$ ast updated on 5/3/2021, 10:52:19 · Created on 3/3/2021 Approved

### **CMU DETAILS**

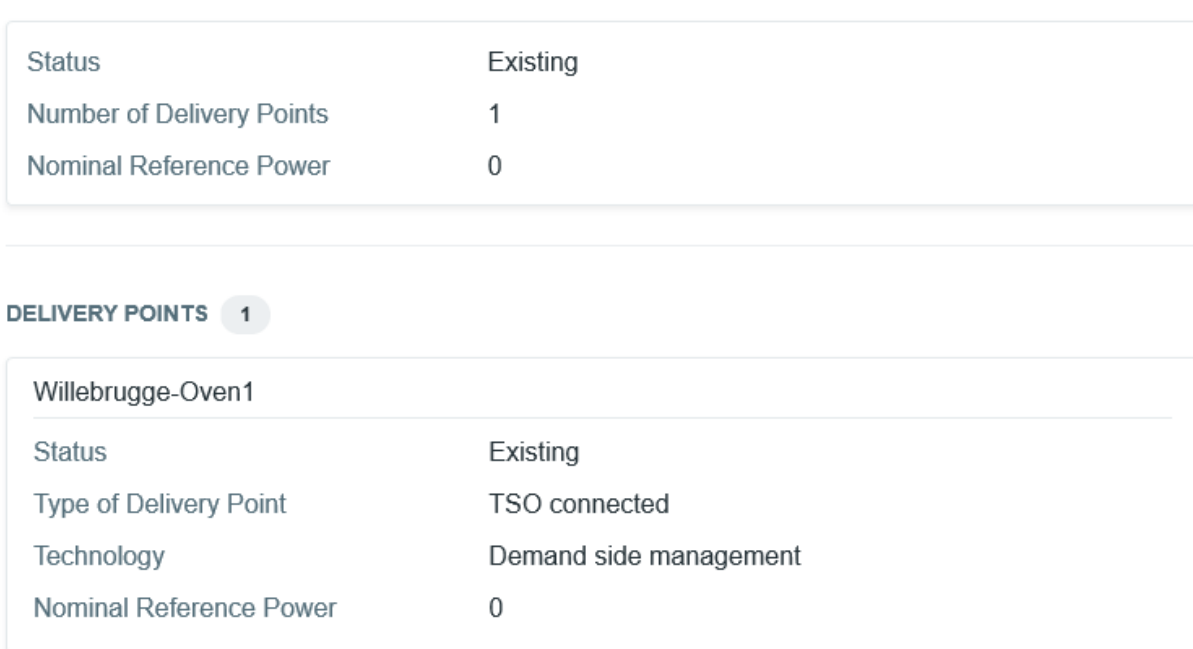

**B** ARCHIVE

## **4. Prequalification Process | NRP notification – Opt-out Notification adapatation**

Dear,

The Nominal Reference Power of your CMU with ID CMU-2V4Q5 has been determined by ELIA and is equal to 10,4 MW.

You have 5 working days to contest this result via the CRM IT Interface.

If no reaction is received within these 5 working days, the Nominal Reference Power will be considered as approved.

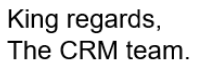

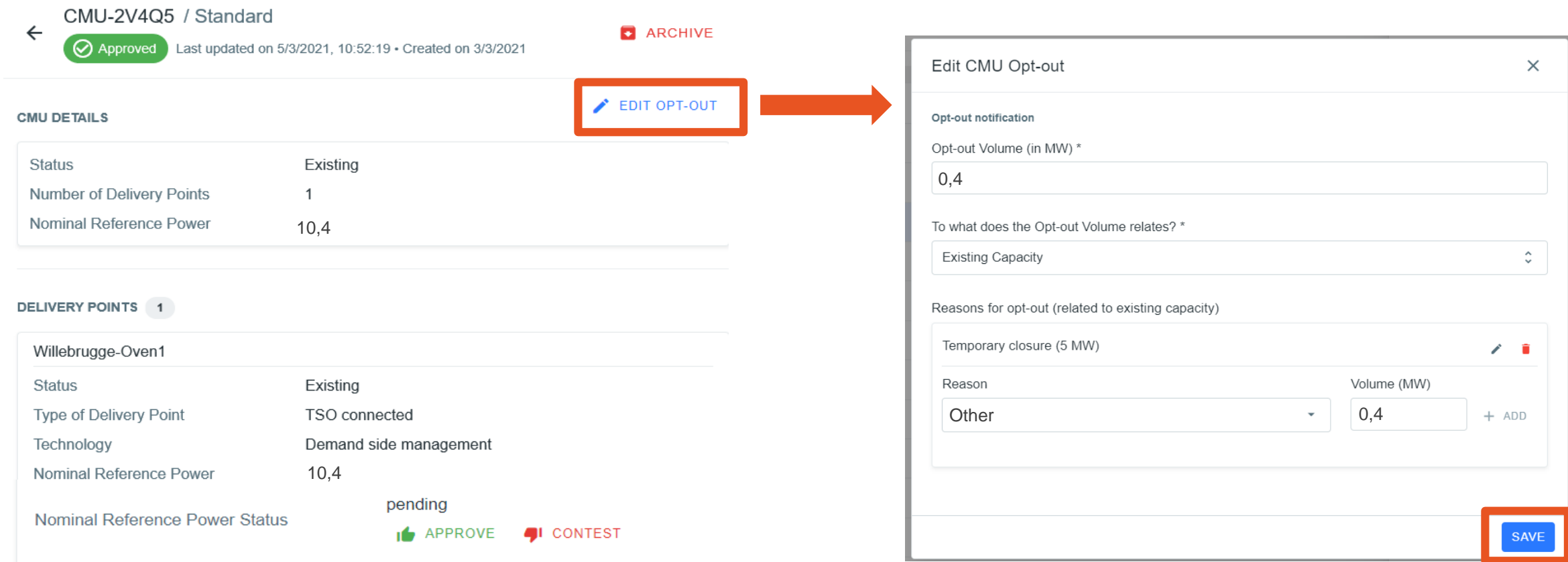

## **4. Prequalification Process | Prequalification results notification**

**4** CONTEST

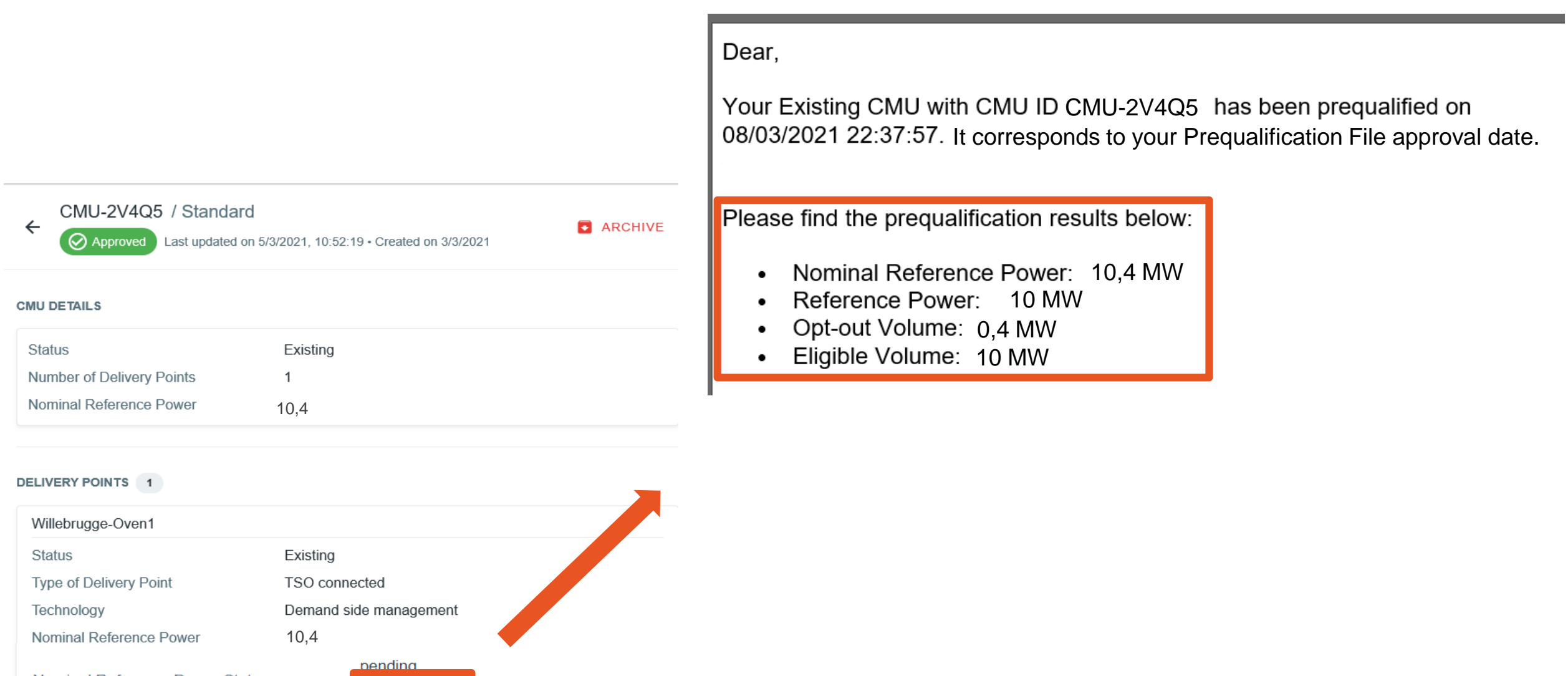

Nominal Reference Power Status **I** APPROVE

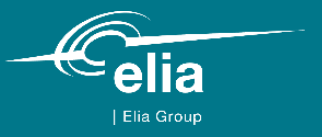

## **5. Auction Process**

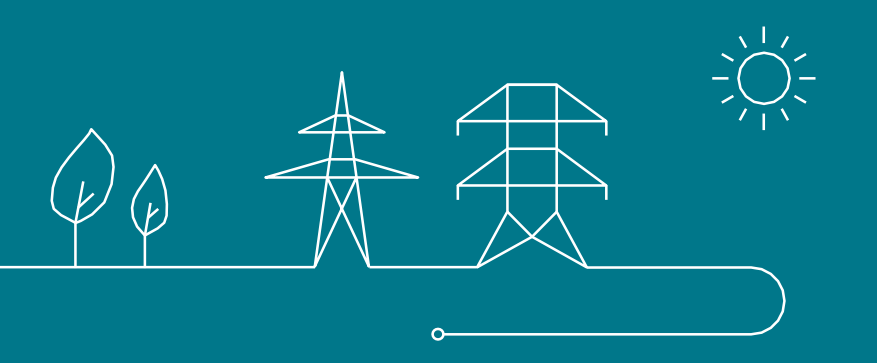

### $\overline{\phantom{a}}$ **5. Auction | Bids rules relevant to the present use case²** $\overline{\mathbf{S}}$

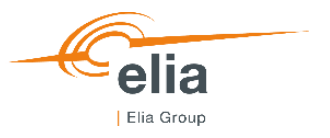

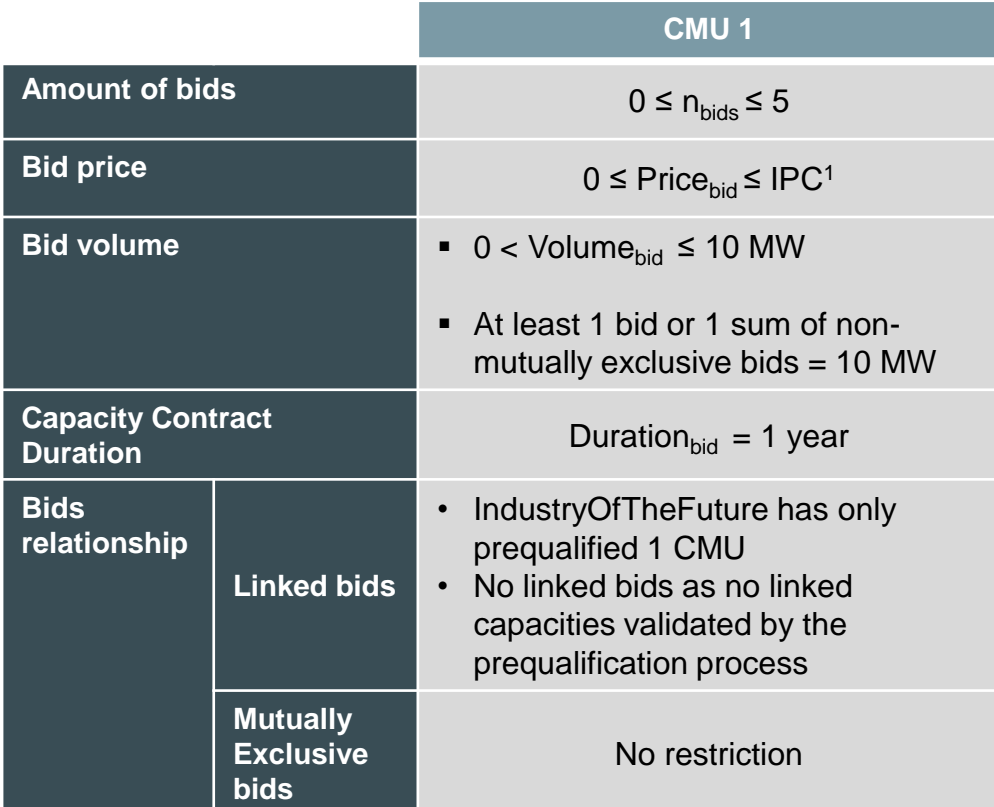

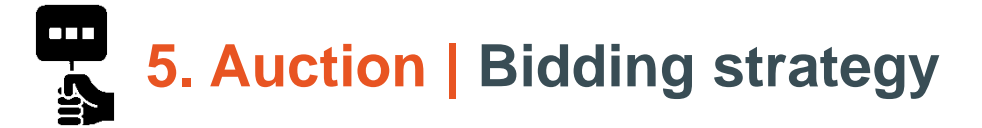

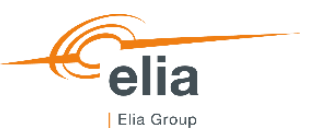

- Industry Of The Future decides to offer the maximum of bids (5).
- Industry Of The Future proposes the lowest price for the eligible volume (Bid N°1) among other bids.
- IndustryOfTheFuture proposes different volumes (Bids N°2-5), because his factory is flexible. Lower is the proposed volume, higher is the price. The bids are mutually exclusive.

### *IndustryOfTheFuture Bidding strategy:*

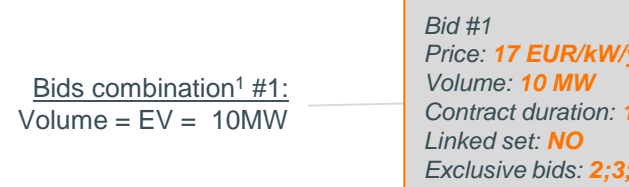

Other bids

*Price: 17 EUR/kW/year Contract duration: 1 year Exclusive bids: 2;3;4;5*

> *Bid #2 Price: 17,5 EUR/kW/year Volume: 9 MW Contract duration: 1 year Linked set: NO Exclusive bids: 1;3;4;5*

*Bid #3 Price: 18 EUR/kW/year Volume: 8 MW Contract duration: 1 year Linked set: NO Exclusive bids: 1;2;4;5*

*Bid #4 Price: 18,5 EUR/kW/year Volume: 7 MW Contract duration: 1 year Linked set: NO Exclusive bids: 1;2;3;5*

*Bid #5 Price: 19 EUR/kW/year Volume: 6 MW Contract duration: 1 year Linked set: NO Exclusive bids: 1;2;3;4*

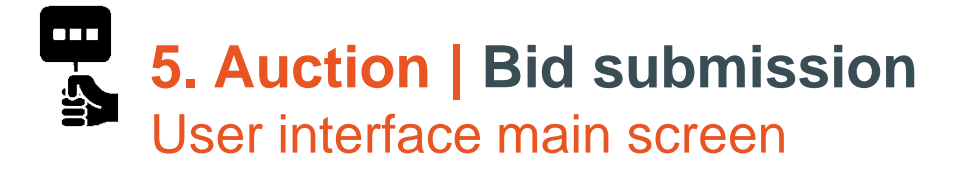

*After successful login and prequalification, CRM candidate can access auction submission interface between GOT and GCT*

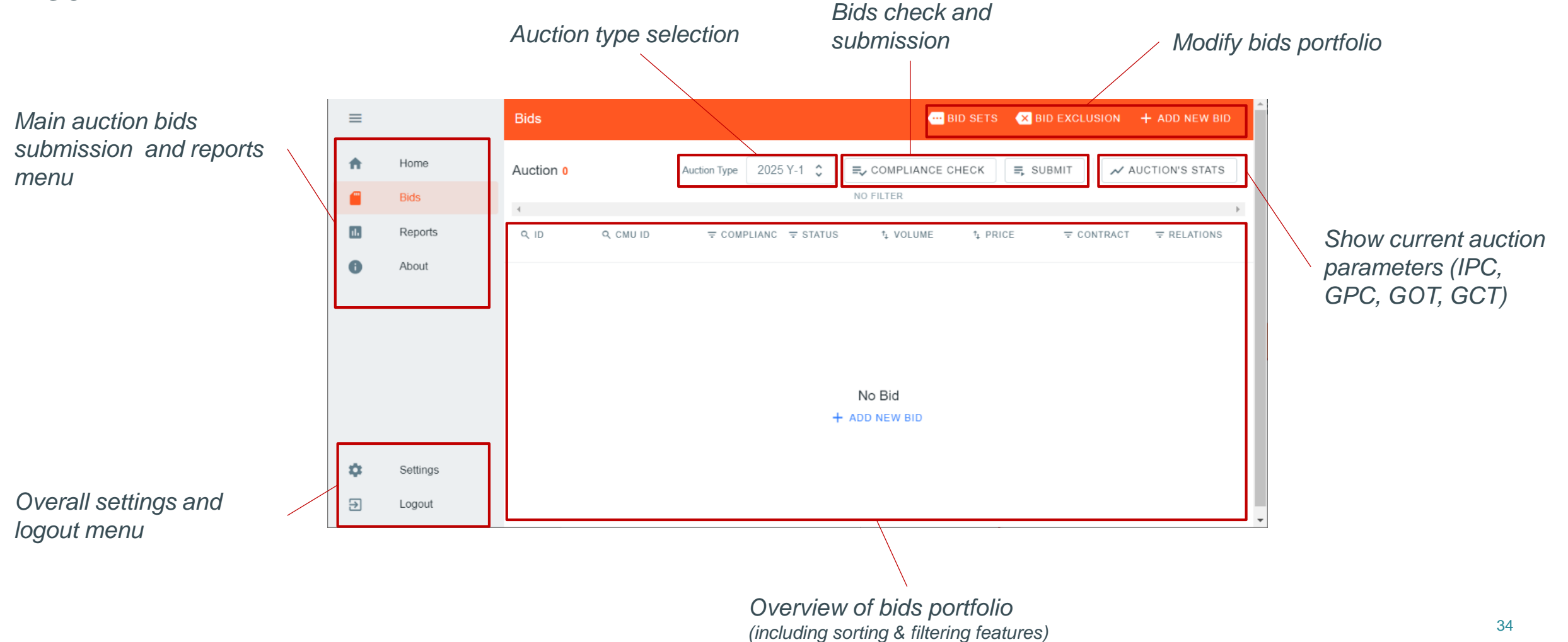

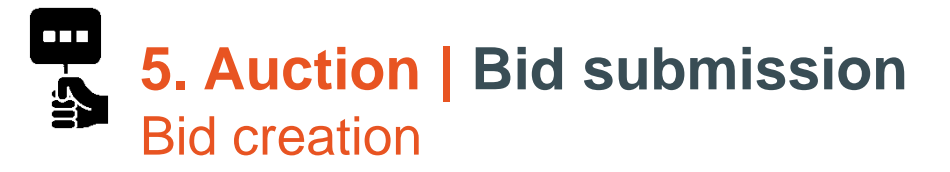

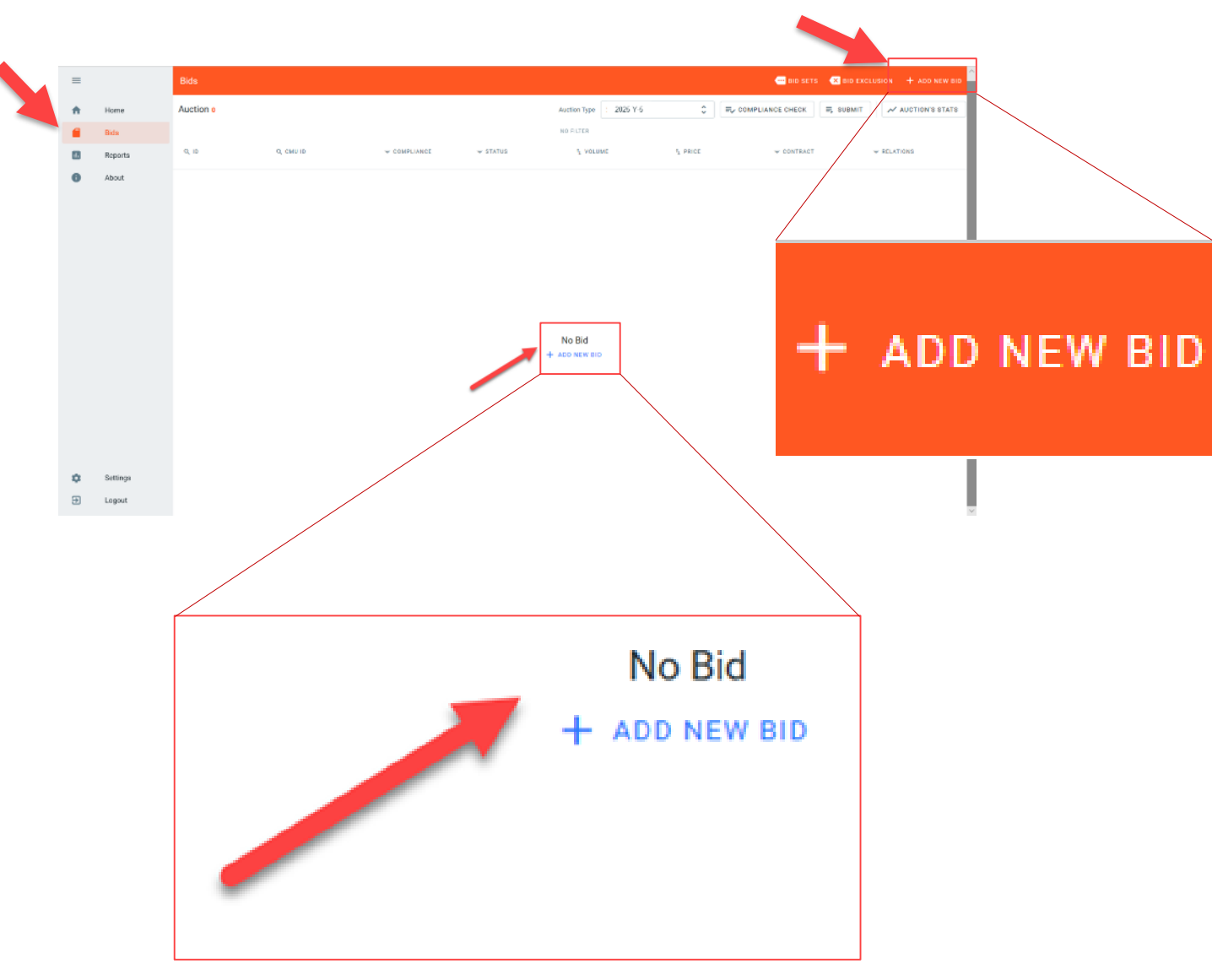

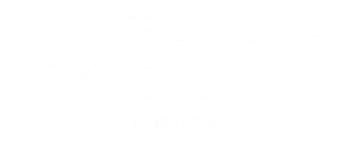

- New bids can be added via the "**Add** *new bid*" menu
- Bid creation feature is accessible any time between GOT and GCT
- New bids need to be linked to successfully prequalified CMUs for the current auction

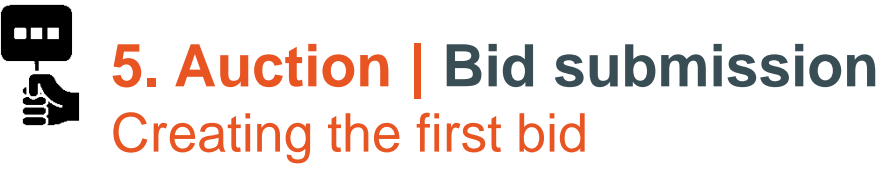

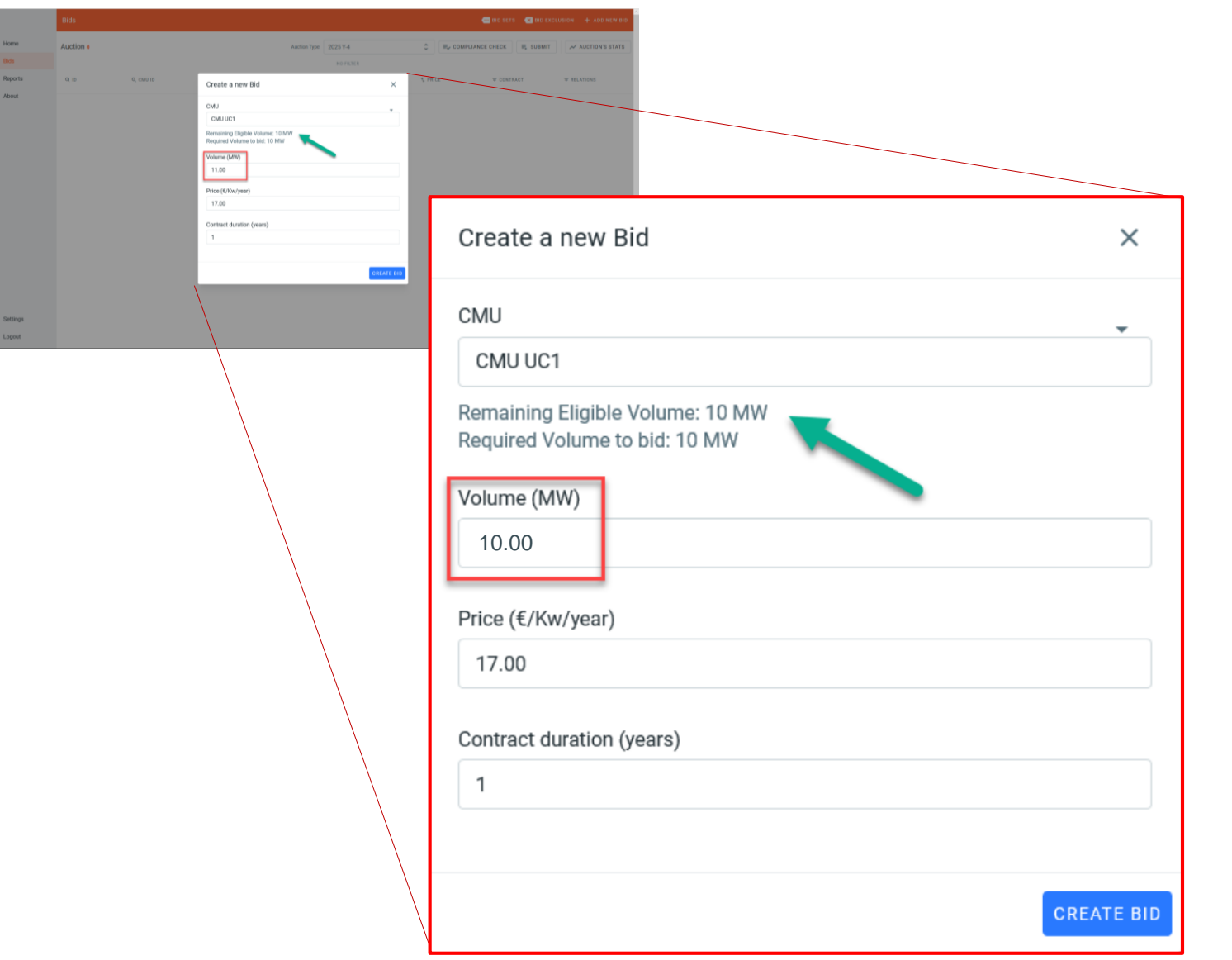

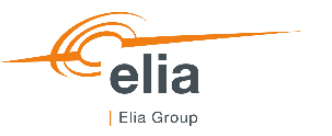

- **User has to chose a CMU in drop list of prequalified** CMUs belonging to the CRM candidate
- **Required volume to bid is dynamically computed for** information
- **Remaining eligible volume based on previous** auctions is provided for information
- No compliancy check is performed at bid creation stage
- **E** "Create bid" leads to bid with status "Saved"

### **5. Auction | Bid submission** Overview of bids portfolio

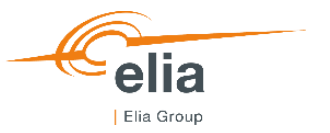

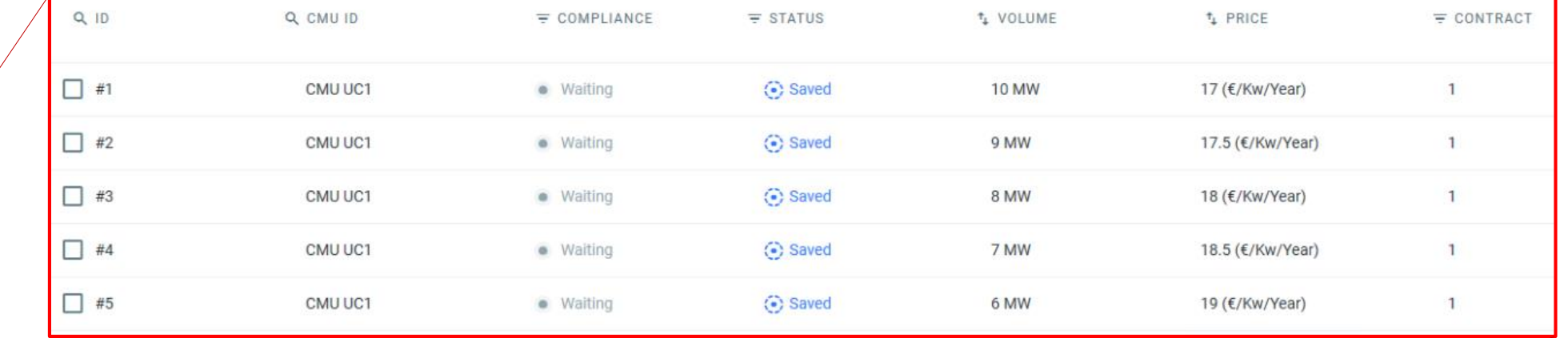

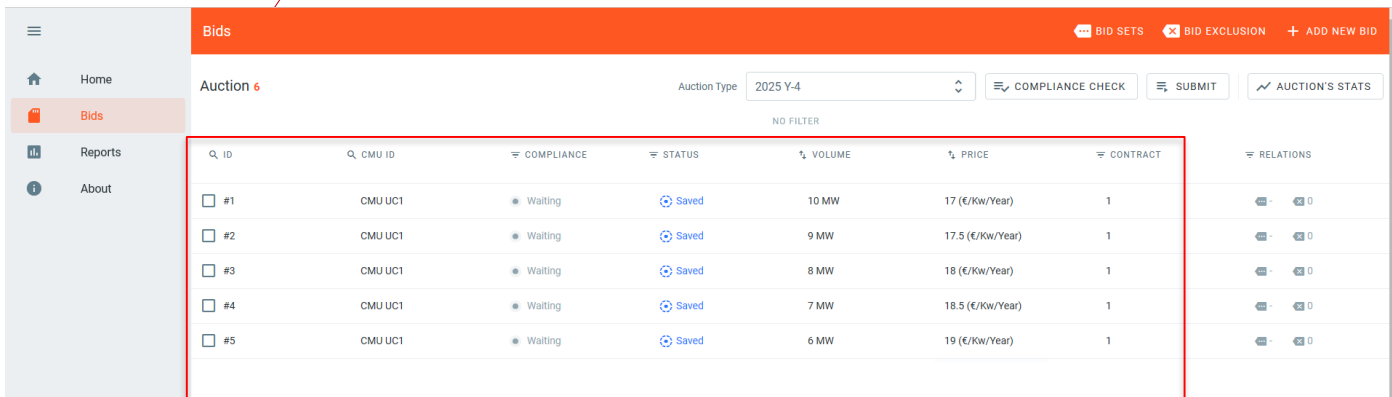

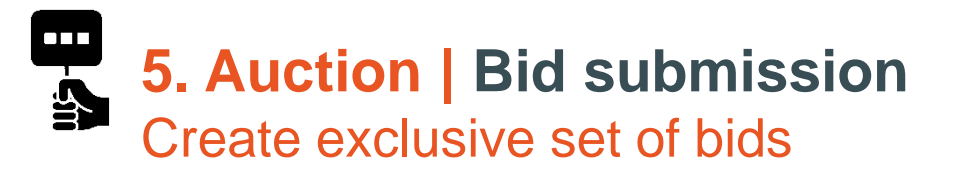

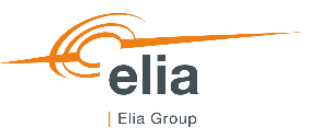

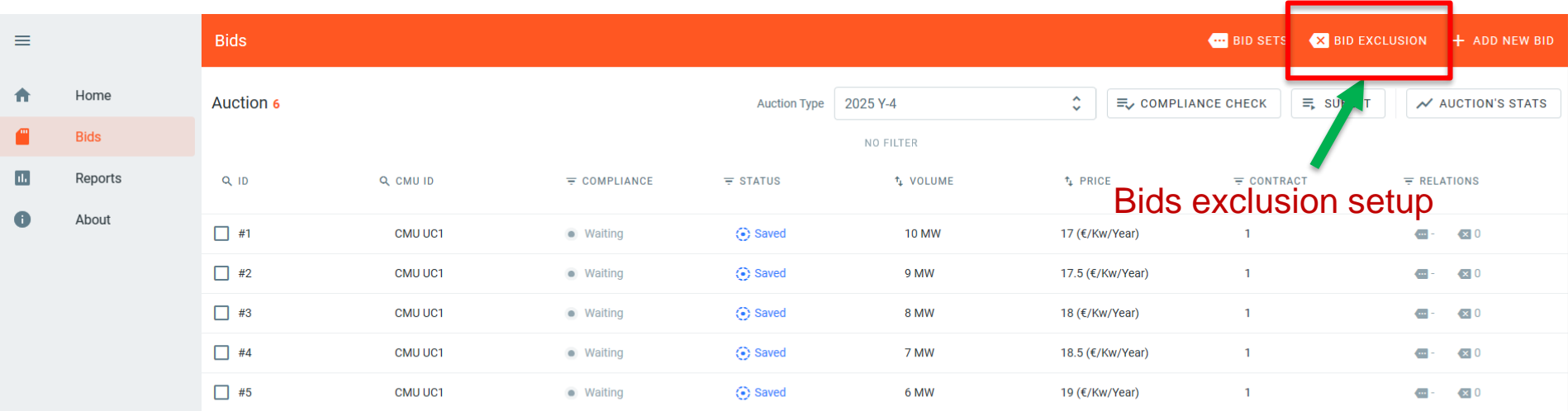

Bid exclusion menu may be used once the bids are created and visible in user dashboard

- Settings
- $\Theta$ Logout

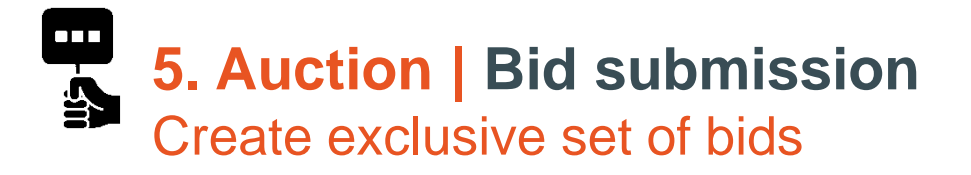

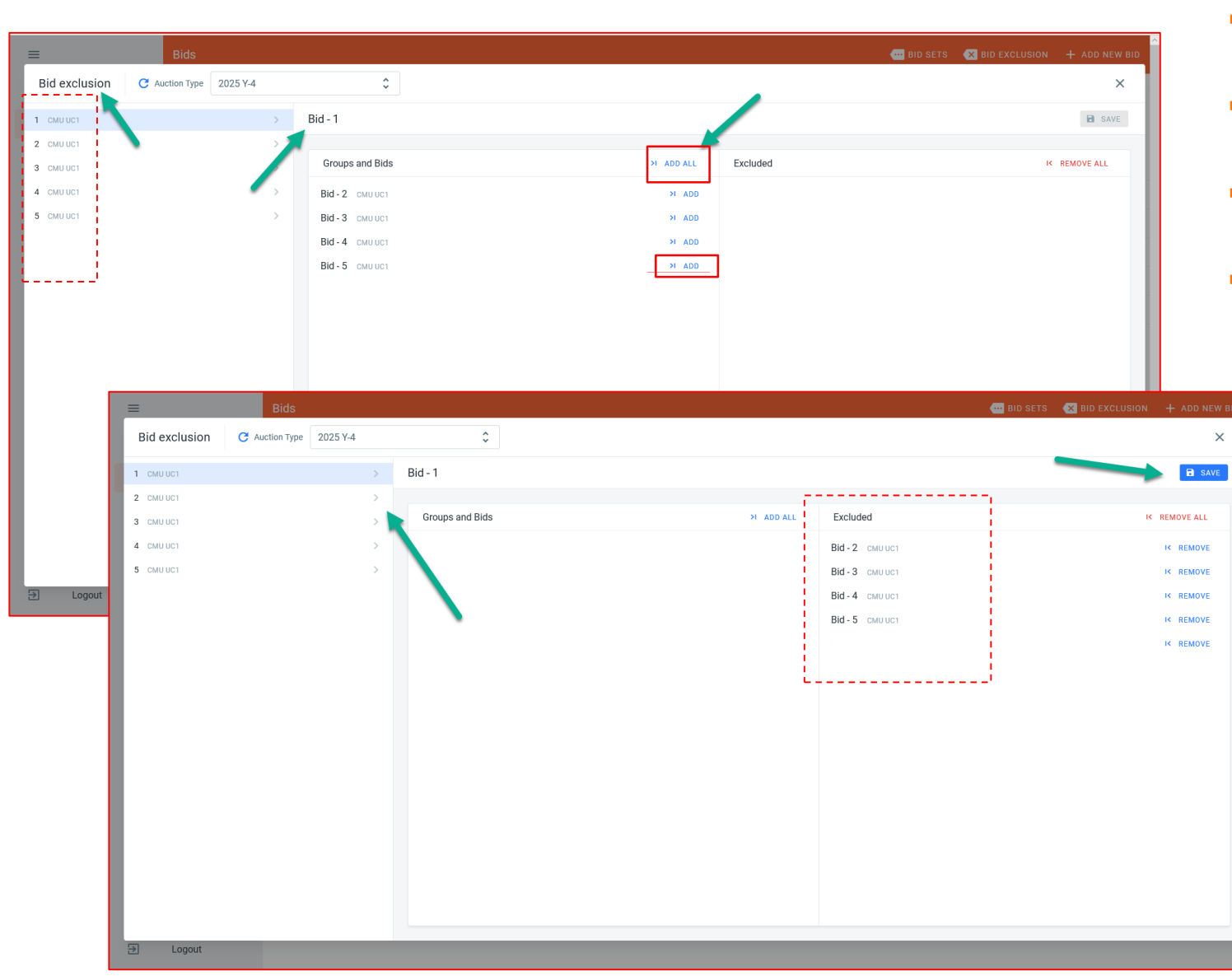

![](_page_38_Picture_2.jpeg)

- Bids #1 can be defined as being mutually exclusive with bids 2 to 5, appearing on the left side of the table
- The bid exclusion properties can be added to each of the bids
- **The bid exclusion can be added one by one or with Add** *all* button.
- Bids #1 is mutually exclusive with all bids related to CMU "CMU UC1"

![](_page_39_Picture_0.jpeg)

![](_page_39_Picture_1.jpeg)

![](_page_39_Figure_2.jpeg)

- Bids relationships overview is available in the main dashboard
- **Amount of mutually exclusive bids for each** bid is visible
- **Amount linked bids in each set is visible, in** this case, none
- In this Use case, all bids are exclusive with 4 others

### **5. Auction | Bid submission**  $\overline{\mathbf{A}}$ Compliance check

![](_page_40_Picture_1.jpeg)

![](_page_40_Picture_2.jpeg)

- "Compliance check" of "Submit" triggers a check on data provided by the user against FR and prequalified data.
- Any error or warning is sent to user via the error log ("Compliancy check results")
- *In this use case, the Eligible volume is 10*  $MW \rightarrow 0$  < Volume<sub>bid</sub>  $\leq 10$  MW  $\rightarrow$  bid #1 is *non compliant*
- Bid #1 stays in status "saved" as long as the user has not solved the error.
- Bid #1 cannot be submitted as long as the error has not been solved.

![](_page_41_Picture_0.jpeg)

Bid 4: You have exceeded the maximum amount of bids for one CMU Bid 5: You have exceeded the maximum amount of bids for one CMU Bid 6: You have exceeded the maximum amount of bids for one CMU

![](_page_41_Figure_1.jpeg)

![](_page_41_Picture_2.jpeg)

 6 bids instead of maximum authorized amount (5) were submitted for CMU UC1.

An error occurred when checking your bids. Please consult the error log CLOSE

![](_page_42_Picture_0.jpeg)

![](_page_42_Figure_1.jpeg)

![](_page_42_Picture_2.jpeg)

- **Successfully submitted & compliant bids** get status "Submitted"
- **Successful submission popup will appear** on the main screen
- Tool won't check that a bid has been created for all prequalified CMU's
- Any modification of prequalification data of a CMU will bring back all related bids to status "saved"
- **Bids related to deleted prequalified CMU** will get status "Cancelled"

**CLOSE** 

![](_page_43_Picture_0.jpeg)

![](_page_43_Picture_1.jpeg)

![](_page_43_Picture_63.jpeg)

- Every user may generate bidding report for internal use
- **Bidding report gathers all bids** and related information created by CRM candidate (all bids statuses are reported)
- **Report may be printed, exported** or send
- Report format may be exported on a tailored format to meet user's preferences

## **5. Auction | Results publication**

![](_page_44_Picture_1.jpeg)

*Bid #1 Price: 17 EUR/kW/year Volume: 10 MW Contract duration: 1 year Linked set: NO Exclusive bids: 2;3;4;5*

![](_page_44_Picture_112.jpeg)

- Bid 1 is selected in the Auction after global optimization
- **Result validation according to modalities set in Royal** Decree Control
- **Result communication to IndustryOfFuture at latest** 31/10/2021

![](_page_45_Picture_0.jpeg)

## **6. Capacity Contract signature**

![](_page_45_Picture_2.jpeg)

![](_page_46_Picture_0.jpeg)

![](_page_46_Picture_1.jpeg)

- **To** officially **become** a **Capacity Provider**, IndustryOfTheFuture shall **sign** the **Capacity Contract**
- **Once** the Capacity Contract is **signed**, IndustryOfTheFuture **enters** the **Pre-delivery Period**

![](_page_46_Picture_4.jpeg)